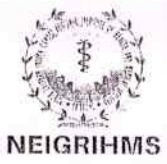

# पूर्वोत्तर इंन्दिरा गांधी क्षेत्रीय स्वास्थ एवं आयुर्विज्ञान संस्थान शिलांग

NORTH EASTERN INDIRA GANDHI REGIONAL INSTITUTE OF HEALTH & MEDICAL SCIENCES, SHILLONG

( भारत सरकार स्वास्थ एवं परिवार कल्याण मंत्रालय स्वायत संस्थान )

(An Autonomous Institute, Ministry of Health and Family Welfare, Government of India) निटेशक ब्लॉक मावडीयांगडीयांग. शिलांग - 793018 मेघालय

Director's Block, Mawdiangdiang, Shillong - 793018 Meghalaya

www.neigrihms.gov.in EPABX: (0364) 2538025

#### No. NEIGR-FIN/ACCT-A/05/2021/PT

#### Dated Shillong the 25th January, 2024

#### **CIRCULAR**

This is for general information of all Employees who are governed by National Pension System (NPS) regarding the updation of subscriber Name, Date of Birth, Date of Joining and Date of Retirement through Nodal office. A new functionality is released for the same wherein nodal office can modify the said details through its login.

As per the updated functionality, the maker has to mandatorily upload the relevant supporting documents after selecting the "Document type "from the list. The detailed process of the same is provided in the attached Guidebook for Subscribers details updation (version 2.1).

The Pension Fund and Regulatory Development Authority (PFRDA) have issued a Master Circular regarding the Partial Withdrawal of Accumulated Pension Wealth under the National Pension System (NPS). The said circular is attached herewith.

F.R. Tariang) **Dy.Financial Adviser** 

Dated Shillong the 25th January, 2024

Copy to:

- $i)$ PA to Director for kind information of the Director.
- ii) PS to  $DD(A)$  for kind information of  $DD(A)$ .
- PS to DFA for kind information of DFA. iii)

 $\mathbf{D}$ 

- PA to Dean, Academic Section for kind information of the Dean.  $iv)$
- PA to MS for kind information and wide circulation in the Hospital.  $v)$
- All HODs/Section In-Charge/Head for kind information and necessary circulation  $vi)$ amongst all the Faculty/Doctors/Officers/Staff in their respective Department/Sections.
- $vii)$ All Notice Board.

Memo No. NEIGR-FIN/ACCT-A/05/2021/PT

 $(F.R.$ Tariang) **Dy.Financial Adviser** 

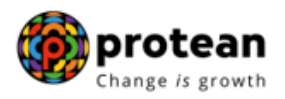

# **Protean eGov Technologies Limited**

(Formerly known as NSDL e-Governance Infrastructure Limited)

# **Guidebook**

on

# **Change in Subscriber's Personal Details by Nodal Office**

© 2022 Protean eGov Technologies Limited (Formerly known as NSDL e-Governance Infrastructure Limited), All rights reserved. Property of Protean eGov Technologies Limited. No part of this document may be reproduced or transmitted in any form or by any means, electronic or mechanical, including photocopying or recording, for any purpose, without the express written consent of Protean eGov Technologies Limited.

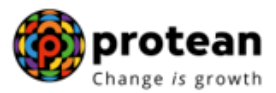

## **Background:**

As per the existing process, subscriber need to submit duly filled and signed S2 form and supporting proofs to concerned DDO to update below mentioned details -:

- Name
- Date of Birth
- Date of Joining
- Date of Retirement.

Post verification, DDO forwards subscriber details change request documents to concerned PAO/DTO office.

PAO/DTO office forwards the subscriber details change request to DTA/Pr AO office after due verification. Pr AO/ DTA office forwards duly signed and stamped document to CRA for further processing.

on receipt of documents through DTA/Pr AO office (through physical mode or scanned copy of documents sent through registered Pr AO email id), CRA processes subscriber details change request.

CRA has now developed a new functionality wherein Nodal Offices can update details of subscriber mapped under respective office. This functionality allows Nodal Office to **Initiate Request, Authorize pending request and view request status** for above mentioned four type of subscriber details in CRA i.e. Name, Date of Birth, Date of Joining and Date of Retirement. This functionality will be available in both CRA and NPSCAN website.

# **This functionality will ensure faster processing of subscriber details change requests in CRA by Nodal Offices.**

- **1.** Subscriber details change request initiated by **DDO office** is required to **be verified and authorized by concerned PAO/DTO office.**
- 2. Subscriber details change request is **initiated by PAO/DTO office**, need to be **authorized by the PAO/DTO (through another ID) or by PrAO /DTA office.**

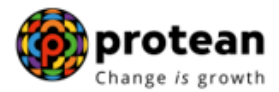

### **1. Request initiation by DDD office, verification and authorisation by PAO/DTA office-:**

#### **Initiation of request by DDO**

▶ Nodal office (DDO) will log in to CRA portal using link<https://npscan-cra.com/CRA/> Enter "User ID" and password click on **"Submit"**

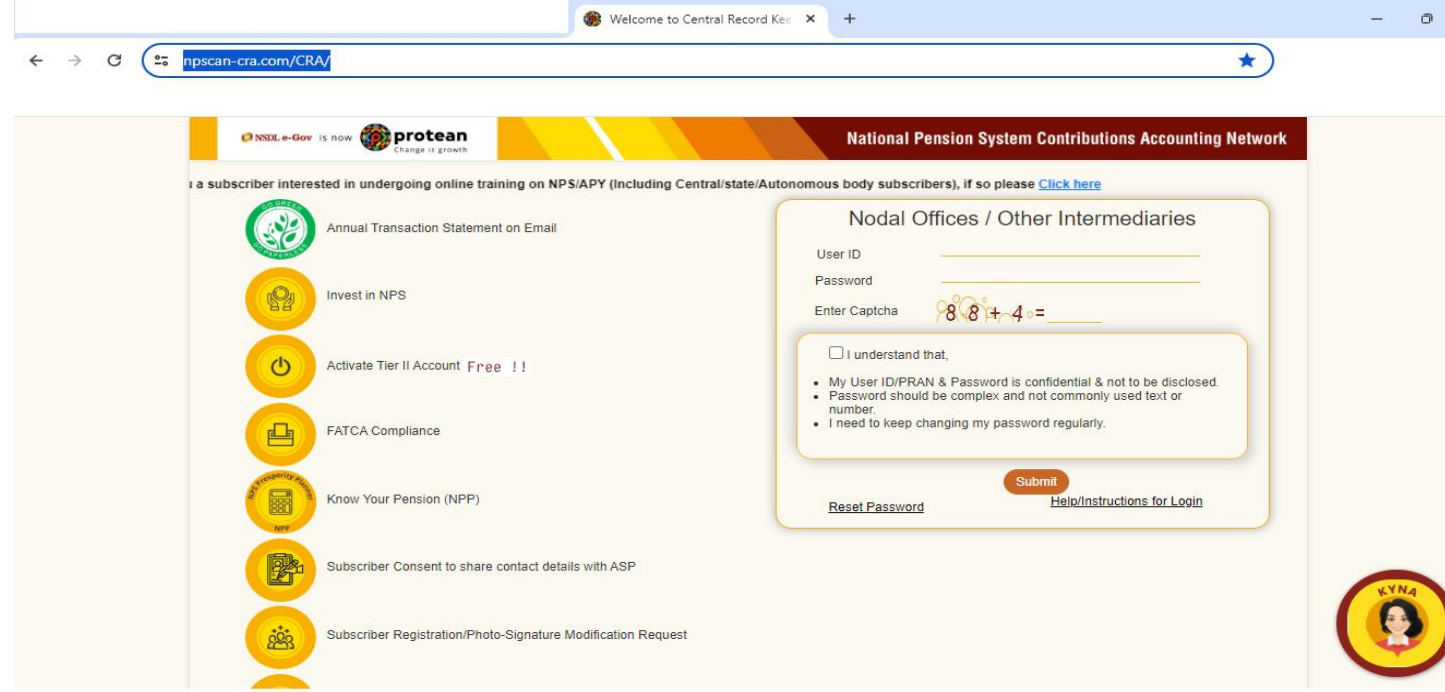

Click on option Transaction **Subscriber Personal Details update**

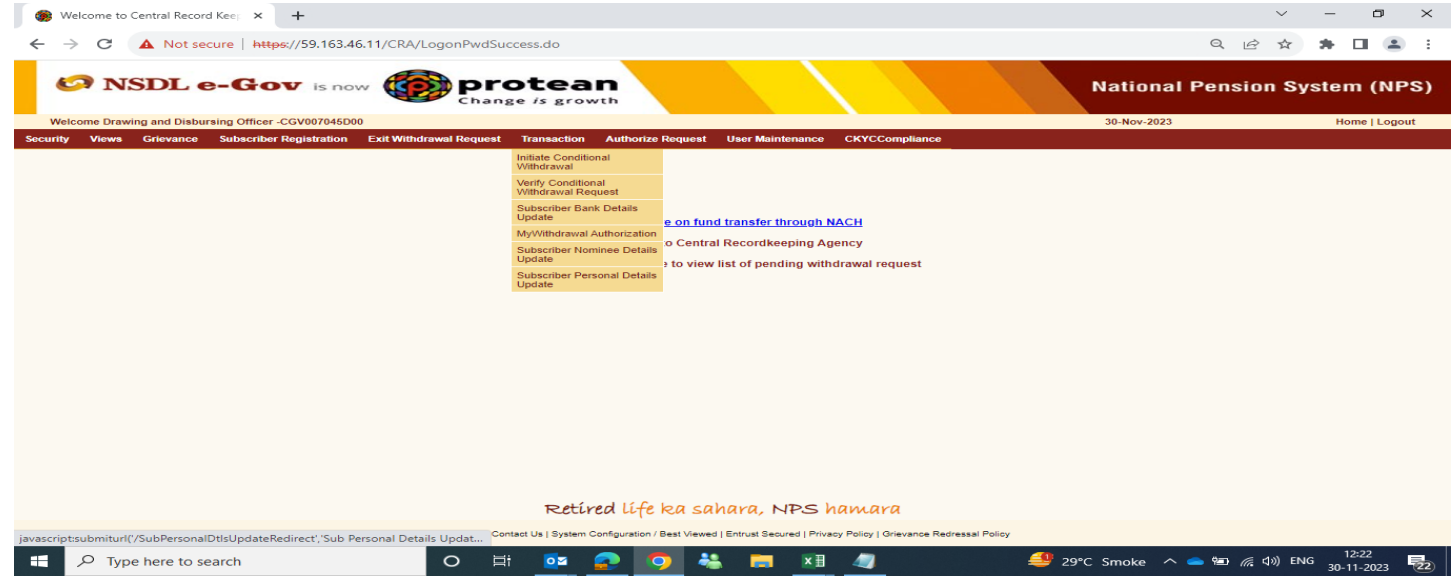

▶ To capture subscriber details change request, click on option →"Initiate" → Enter PRAN "**Submit" (▶▶▶Please Note that only Service Book Records should be captured here)**

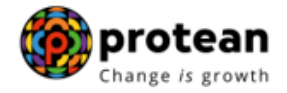

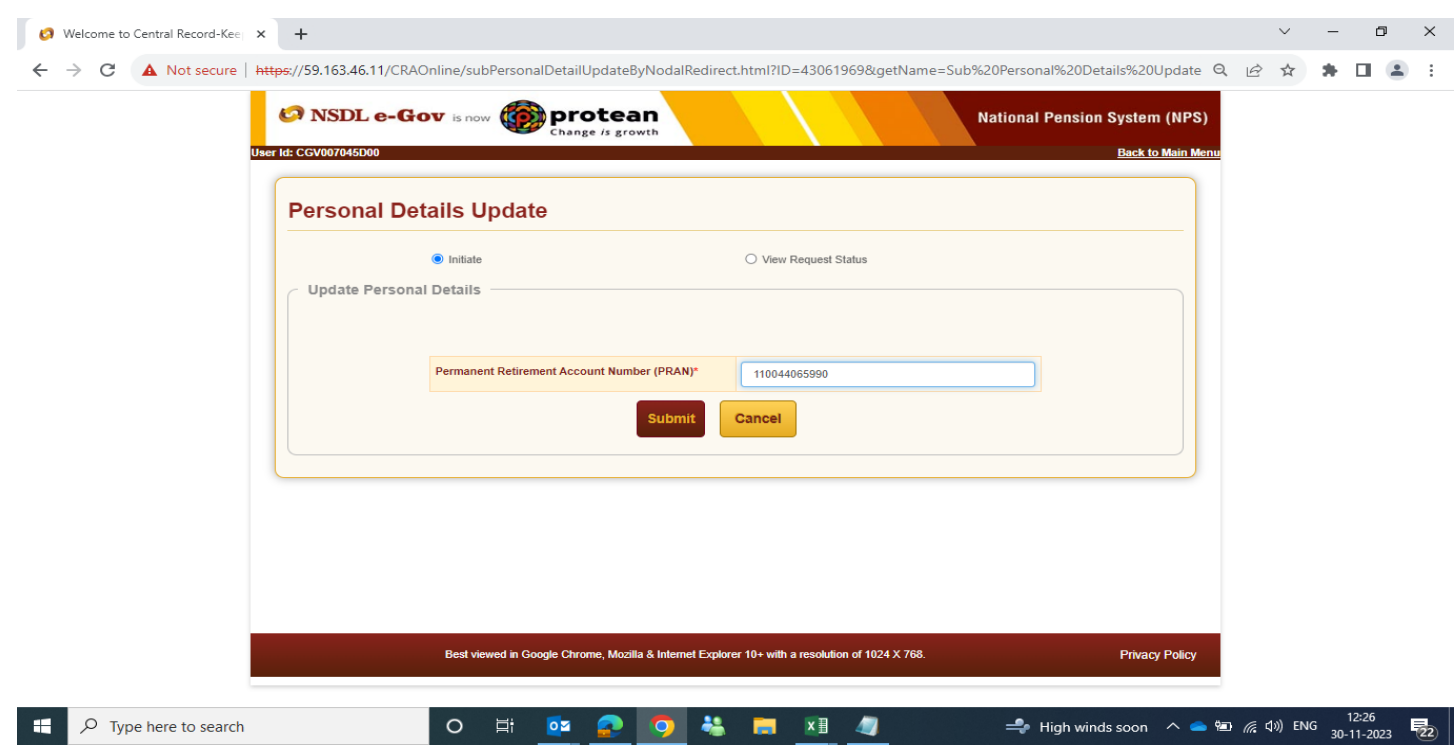

Subscriber details will be available for view. Click on **"Edit"** to proceed.

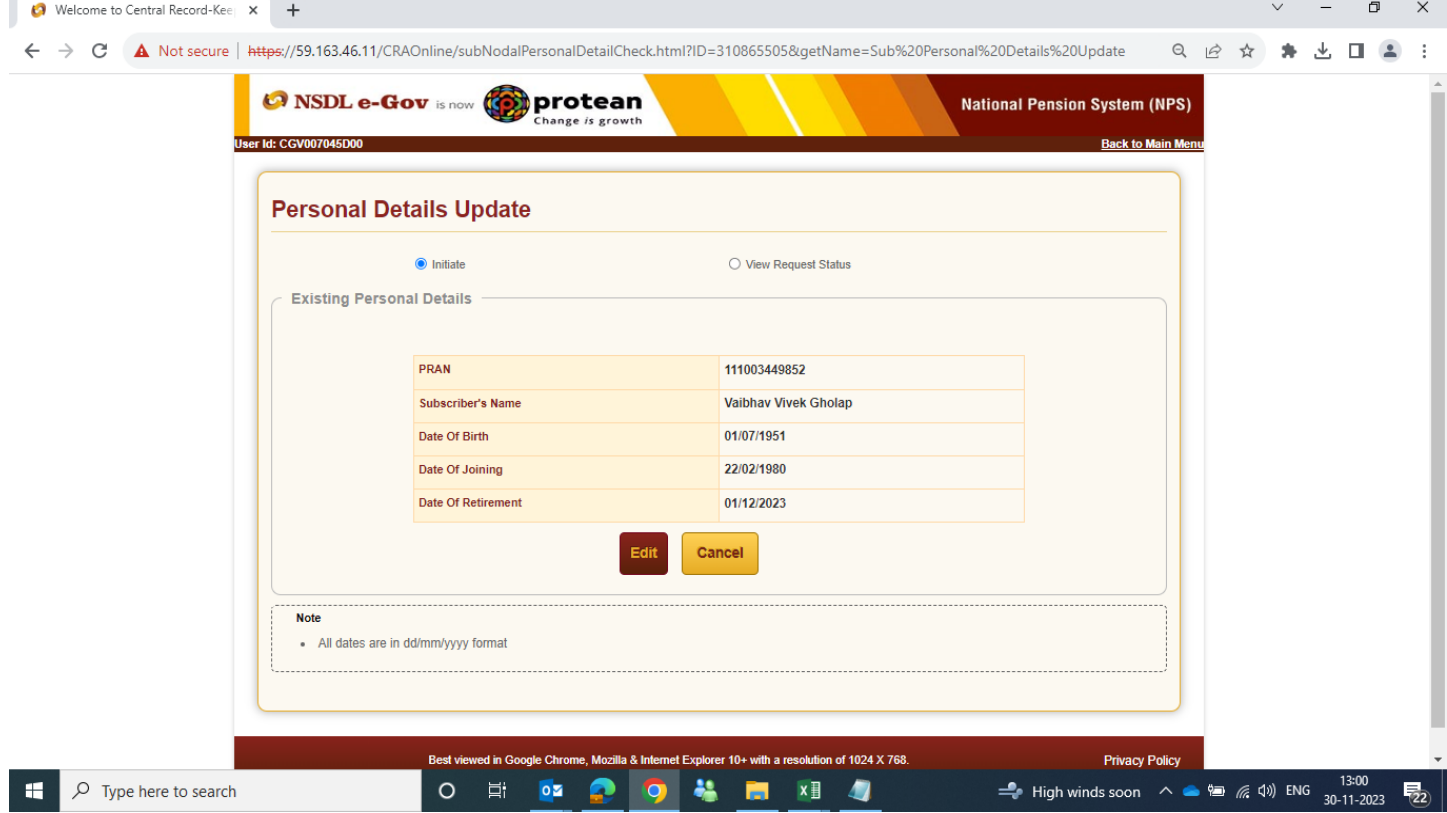

 Enter the New personal details required to be updated. Nodal office will be required to select "Document type" for respective modification type and **"Upload"** supporting proof for verification

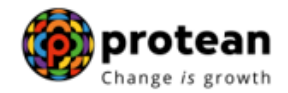

purpose. Below mentioned documents can be accepted as supporting proof for uploading in system for respective modification type-:

*(Allowed document type-: .pdf,.jpg,.jpeg between size 12 KB to 5 MB.)*

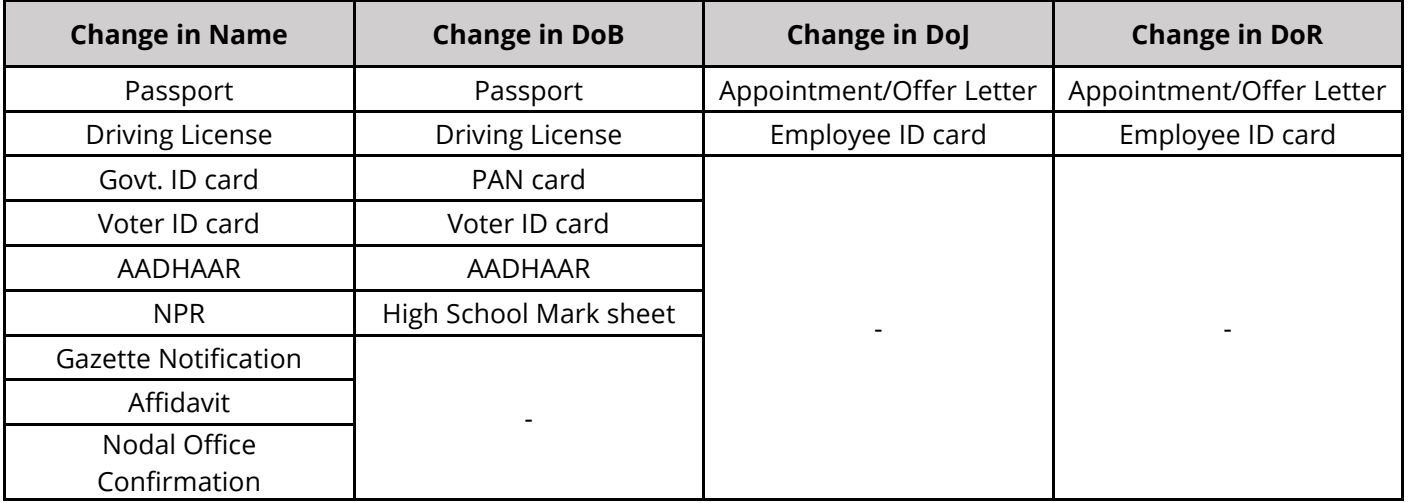

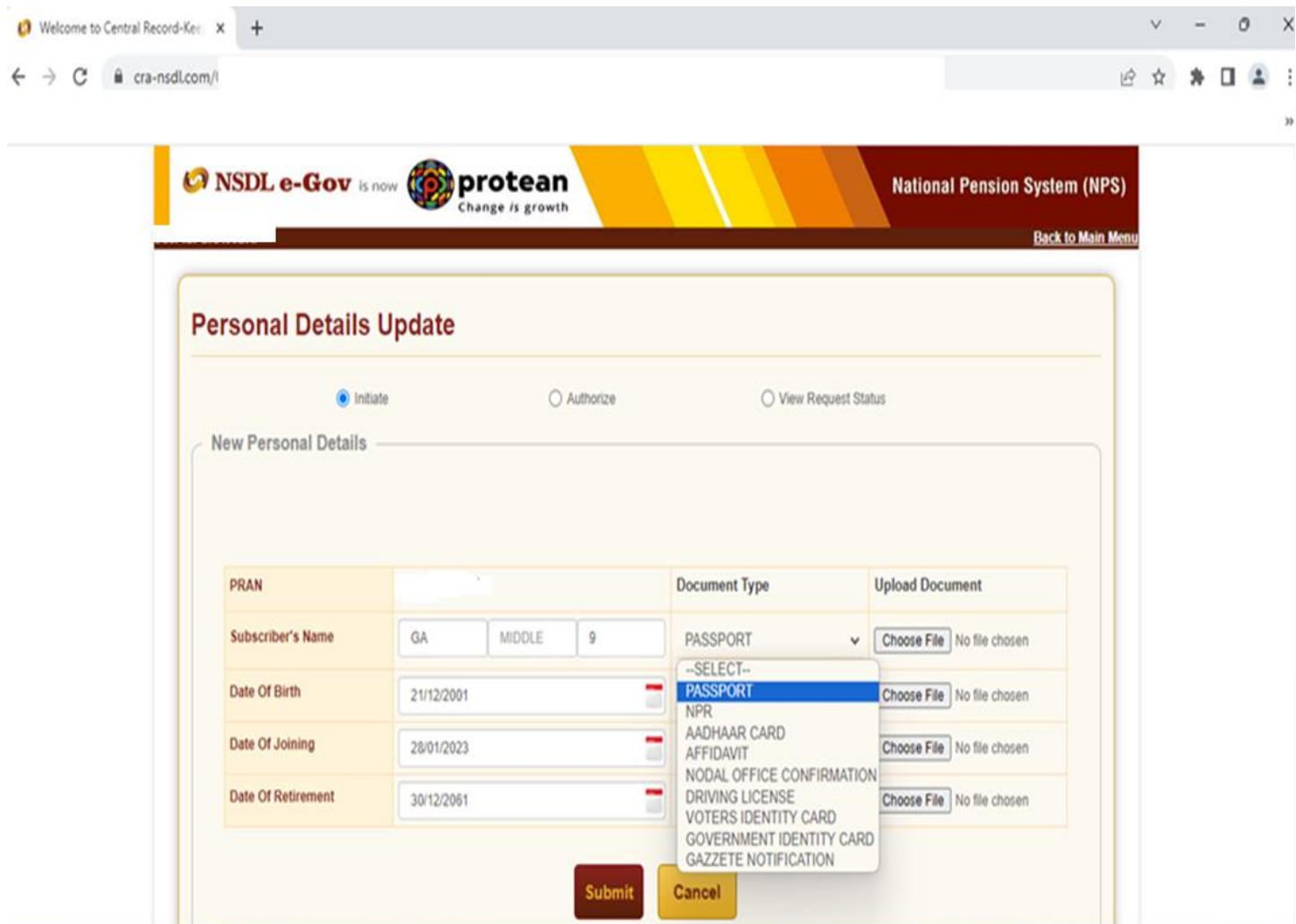

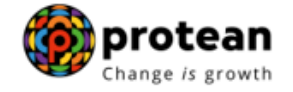

#### Click on **"Submit"**

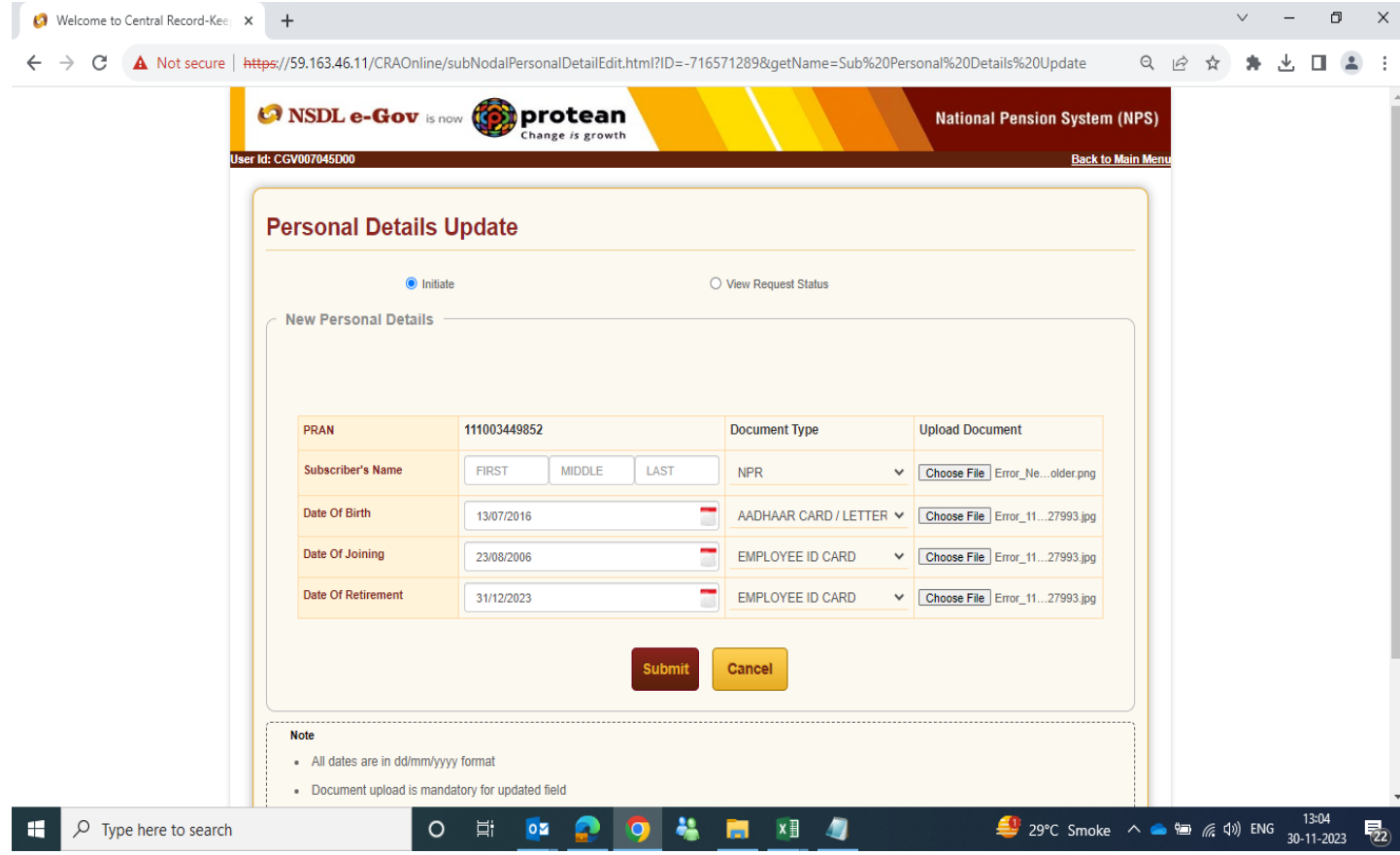

> Acknowledgement ID will be generated for request initiated by DDO Nodal office and details will be displayed in screen.

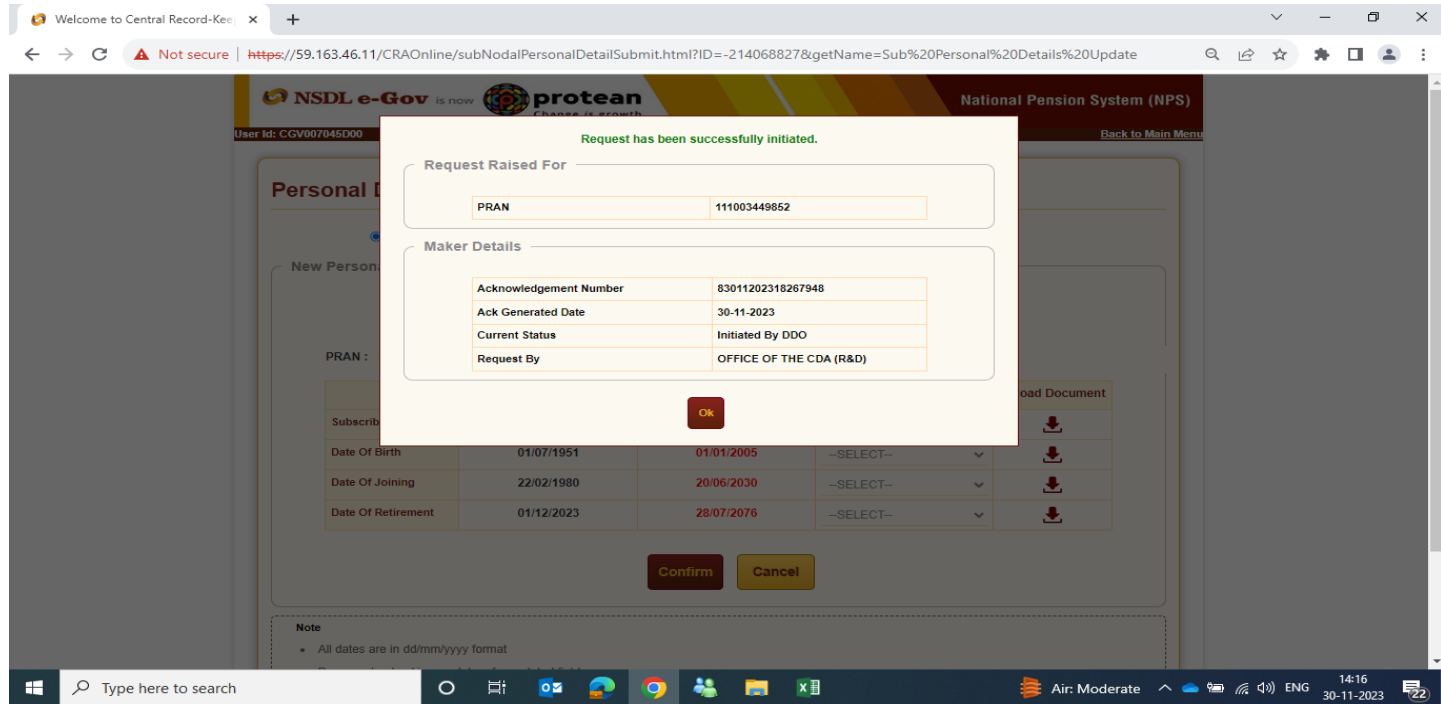

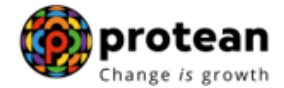

 $\triangleright$  DDO office will be able to check the status of request through below option Transaction  $\rightarrow$  Subscriber Personal Details update  $\rightarrow$  View Request Status.

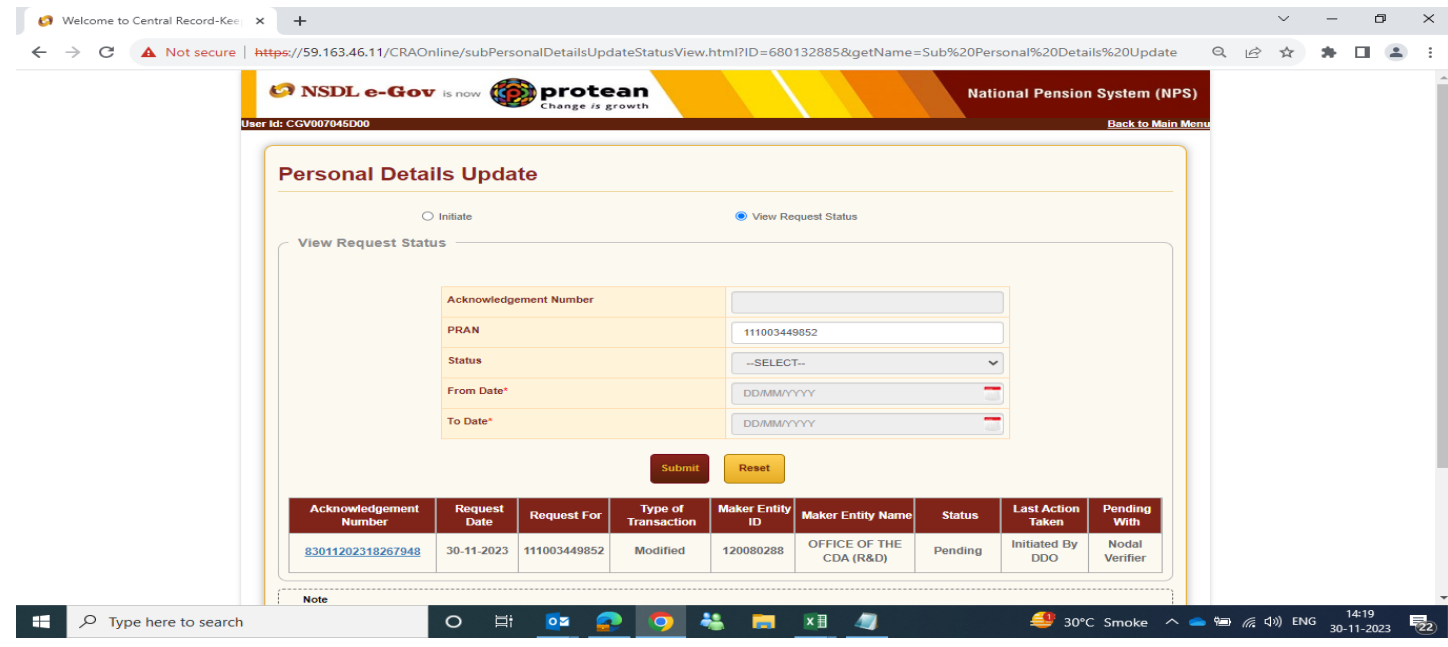

### **Verification by PAO / DTO Nodal office**

*Acknowledgement Number generated by DDO office need to verified and authorized by concerned PAO Nodal office.*

PAO/DTO nodal officer 1 will log in to CRA portal using link <https://npscan-cra.com/CRA/> Enter "User ID" and password click on **"Submit"**

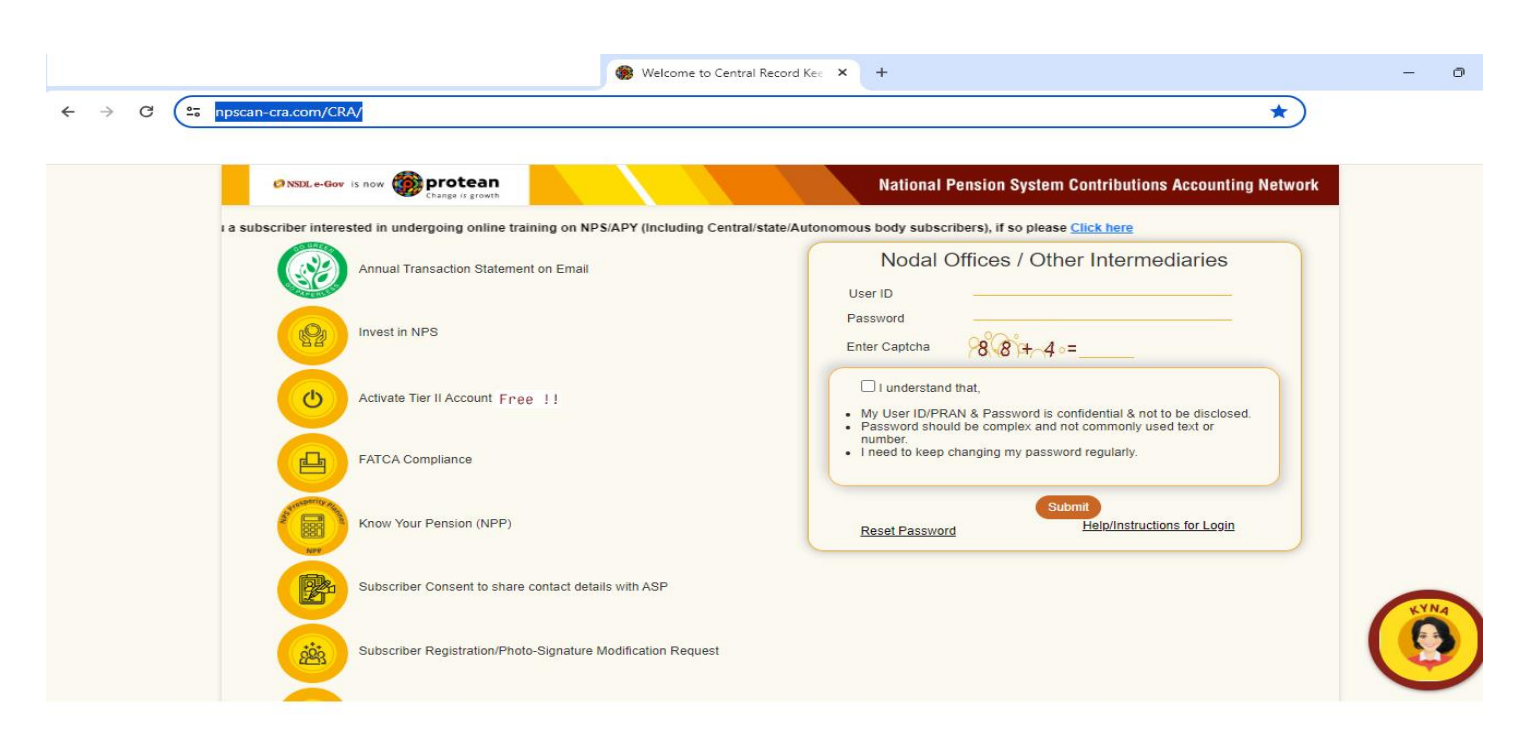

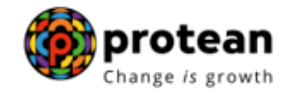

### **▶** Click on option → Transaction → Subscriber Personal Details Update

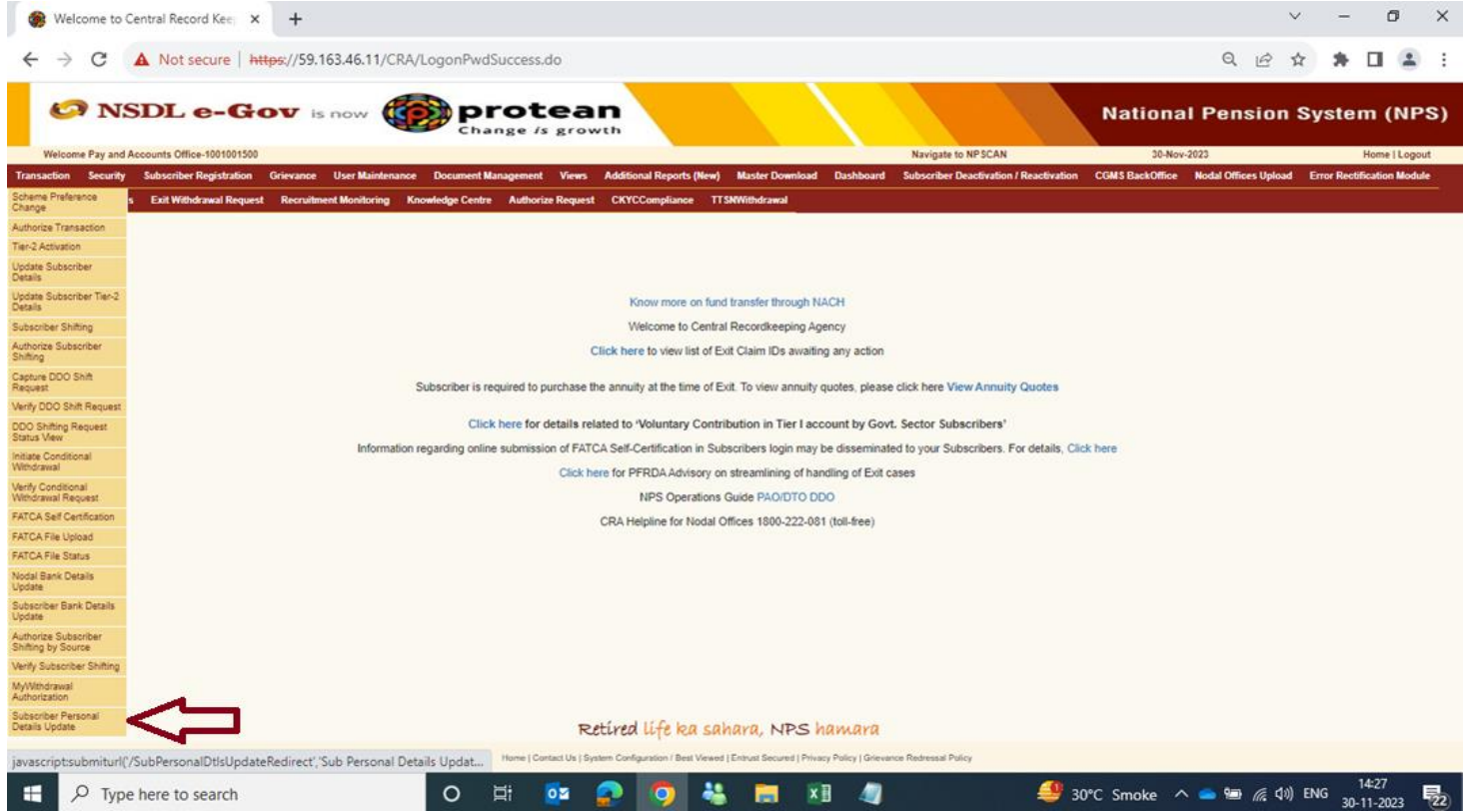

 Enter "**Acknowledgement Number/ PRAN"** of subscriber for verification of request captured by DDO nodal office. Nodal officer 1 need to check the details and take action to **"Approve/Reject"** the request. To view the details, click on hyperlinked **"Acknowledgement Number"**

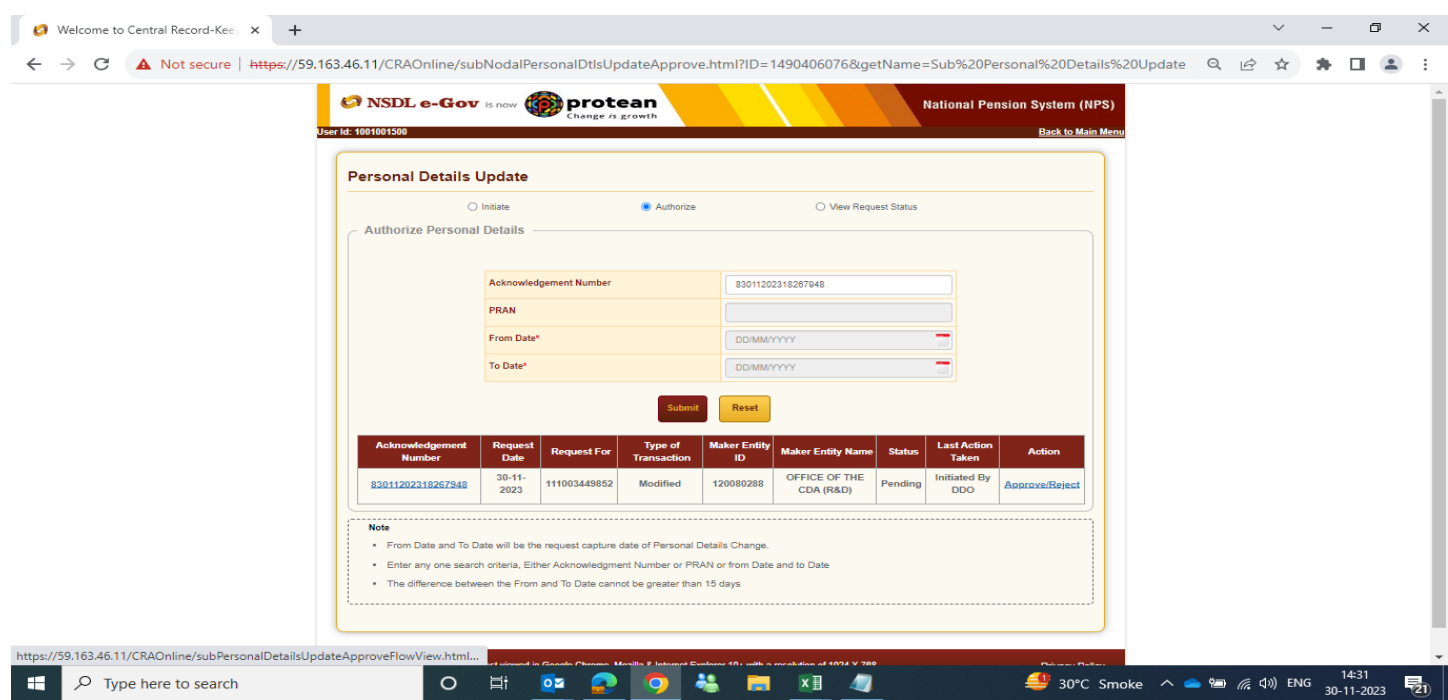

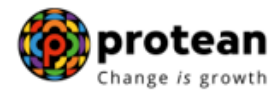

 PAO/DTO nodal officer 1 will be able to view the **current status** of request. Click on hyperlink "**Click Here to Check Details"**

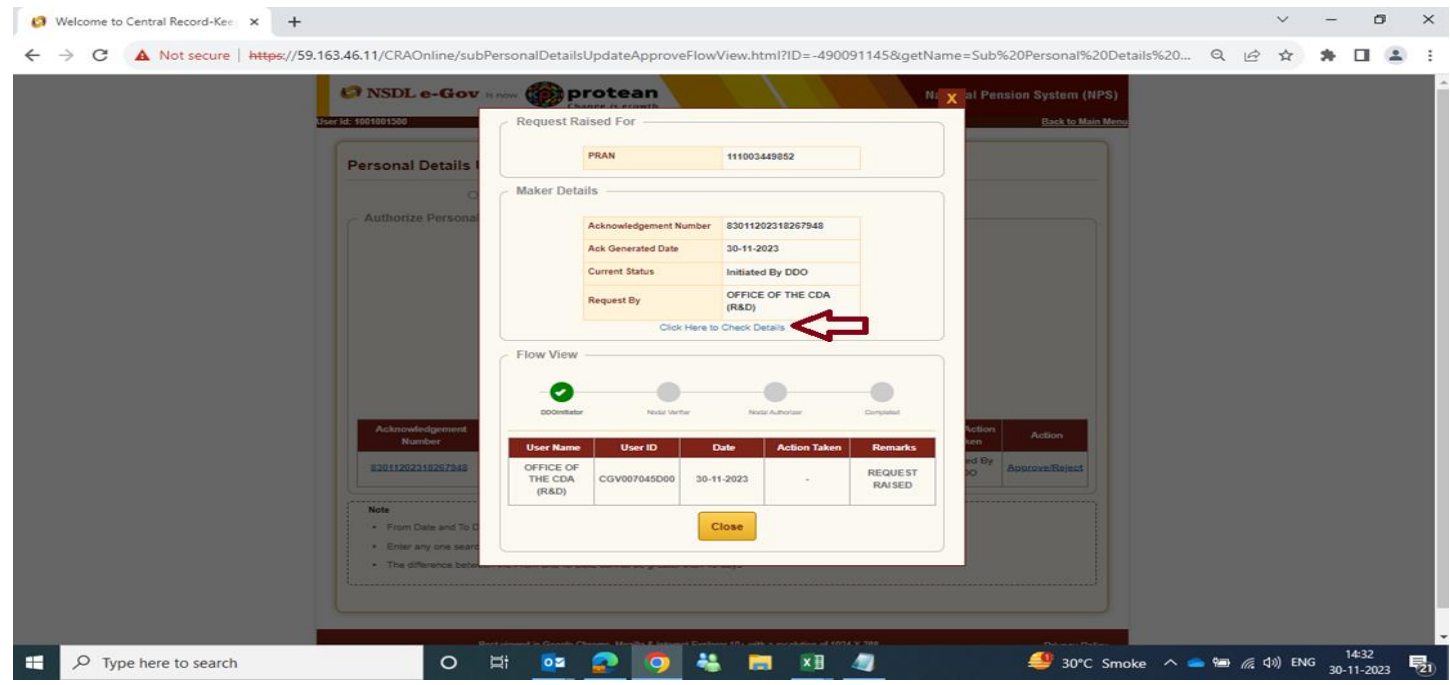

 PAO/DTO Nodal officer 1 will check the details and supporting documents uploaded by DDO nodal office. Office to ensure during verification that correct supporting document is uploaded for each type of modification request. Document type selected and uploaded by office during request initiation should be correct.

If details and supporting documents uploaded by DDO office are correct, PAO/DTO Nodal officer 1 will click on **"Accept".** Enter **Remarks** and click on **"Approve"**

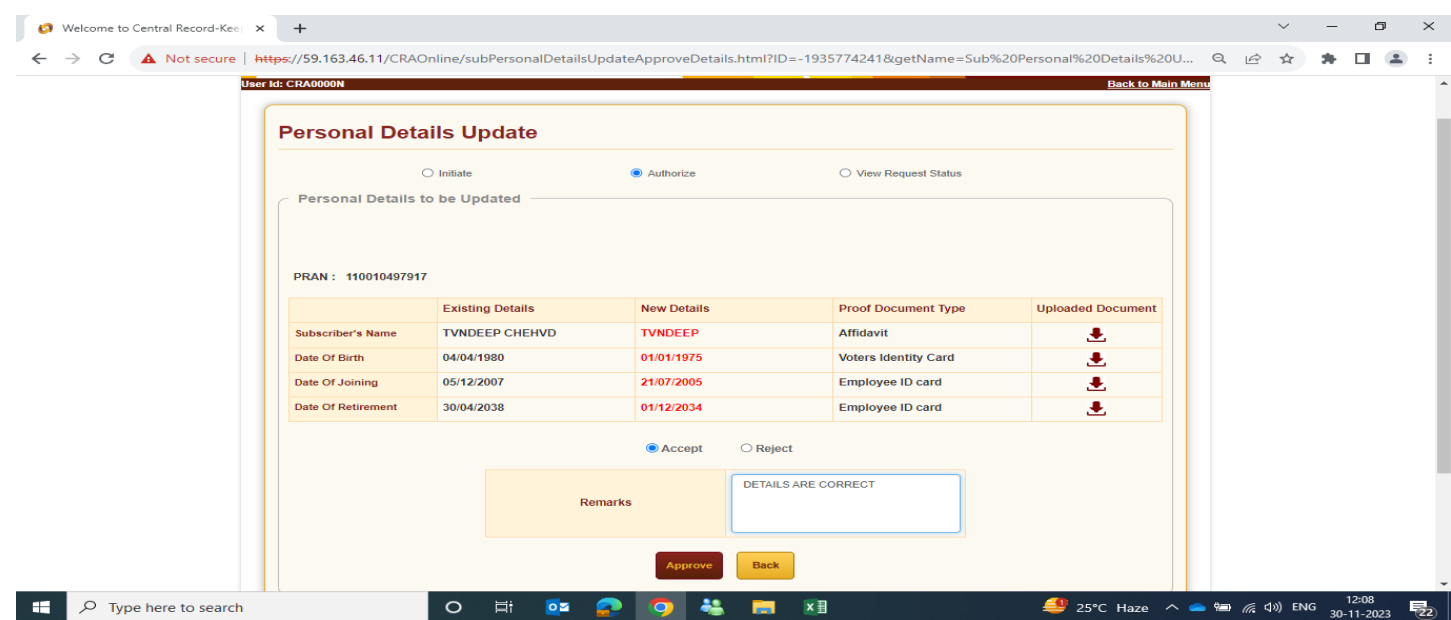

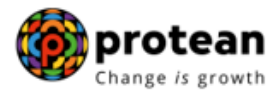

 Notification will be displayed on screen for successful verification of Acknowledgement ID with time stamp details.

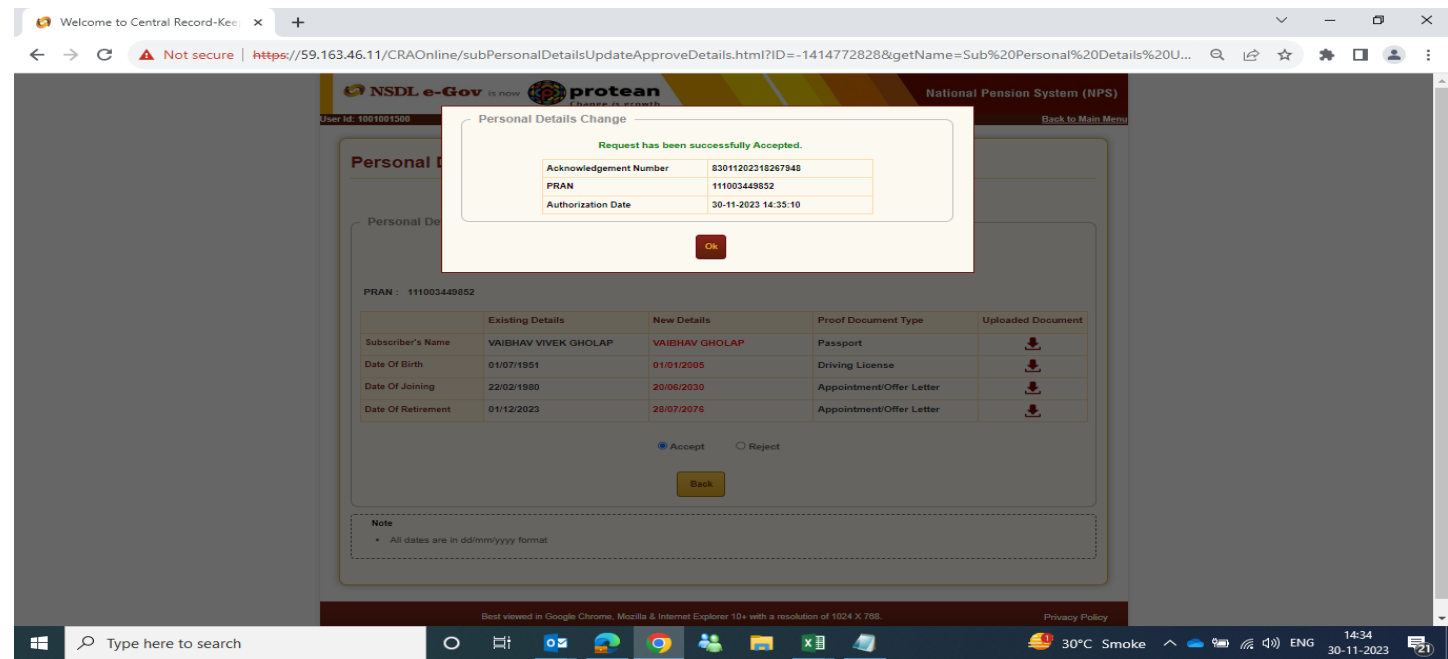

 In case of any discrepancies are noticed in request initiated by DDO nodal office, PAO/DTO Nodal office 1 can Reject the request. Click on **Reject.** Enter rejection **Remarks.** Click on **"Reject".** 

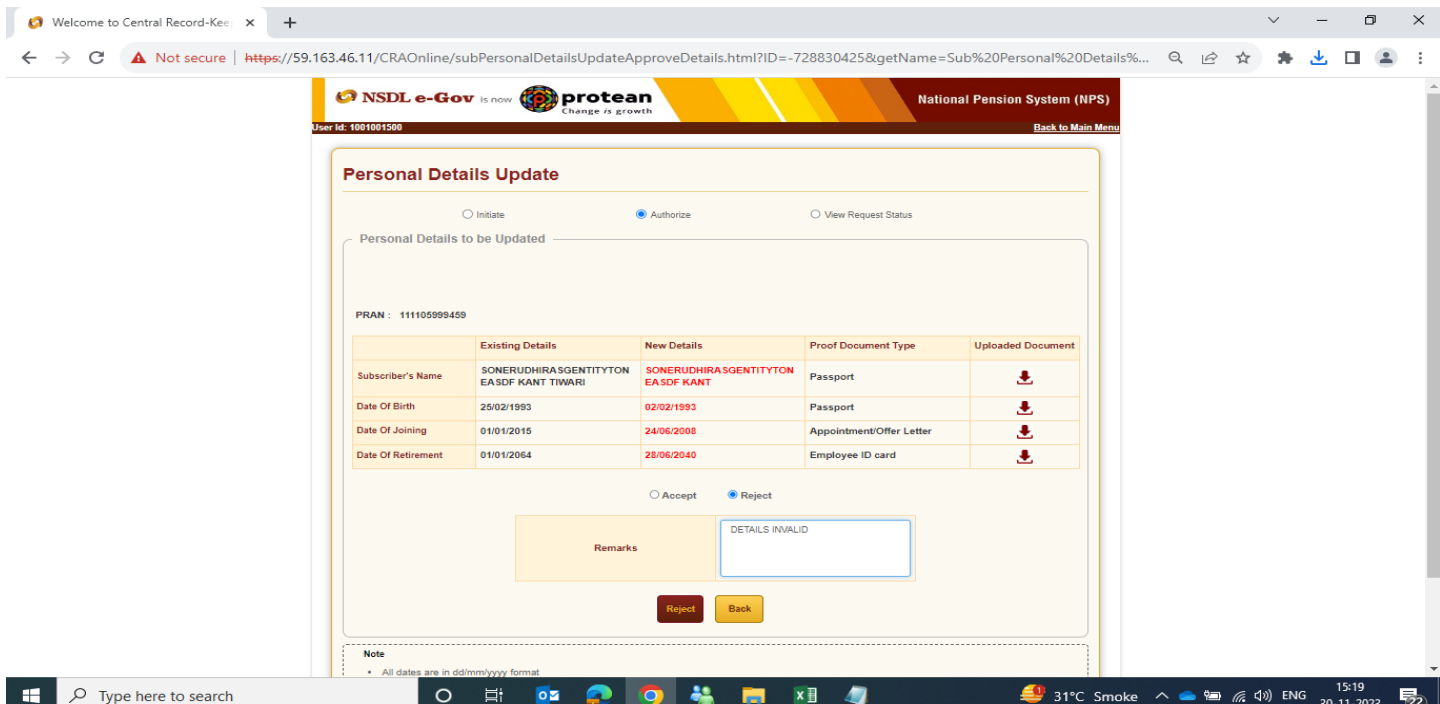

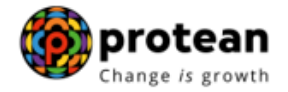

 Notification will be displayed on screen for successful rejection of Acknowledgement ID with time stamp details.

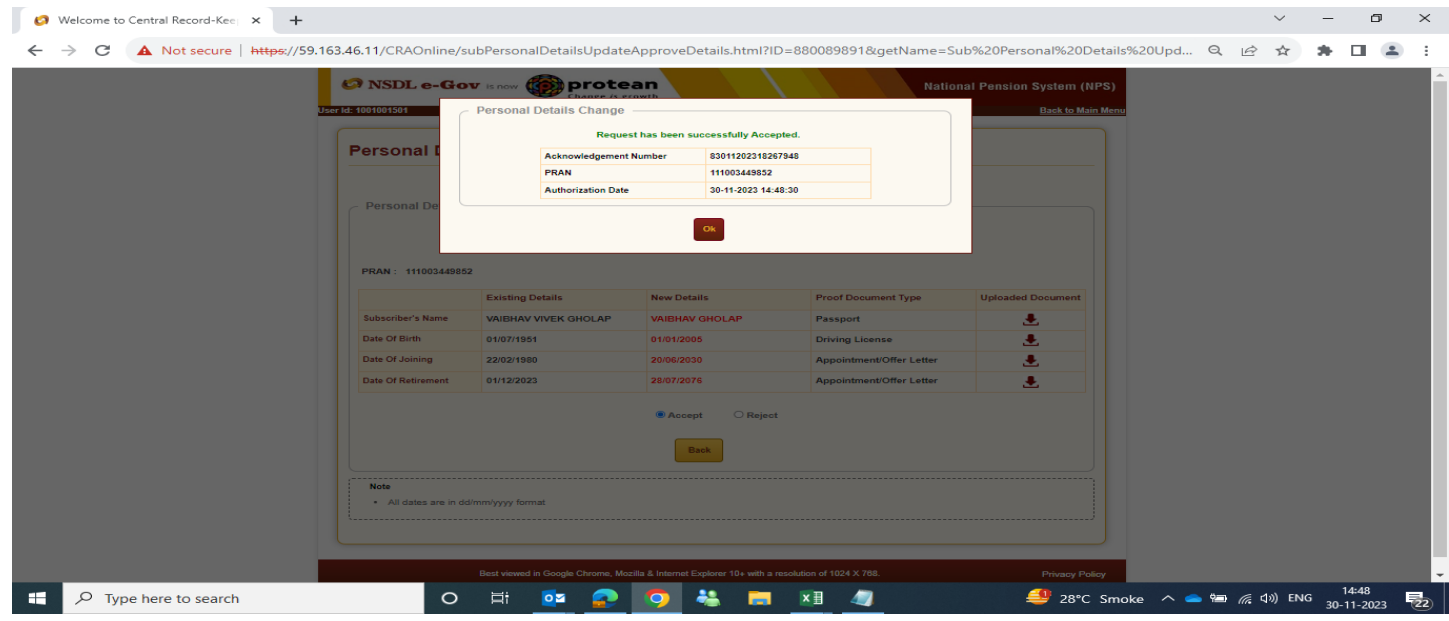

 PAO/DTO nodal officer will be able to check the status of request through below option Transaction  $\rightarrow$  Subscriber Personal Details update  $\rightarrow$  View Request Status.

## **Authorisation of request by PAO/DTO Office**

 Acknowledgement number verified by PAO/DTO nodal officer 1 (Accepted/Rejected) need to be authorized by PAO/DTO nodal officer 2

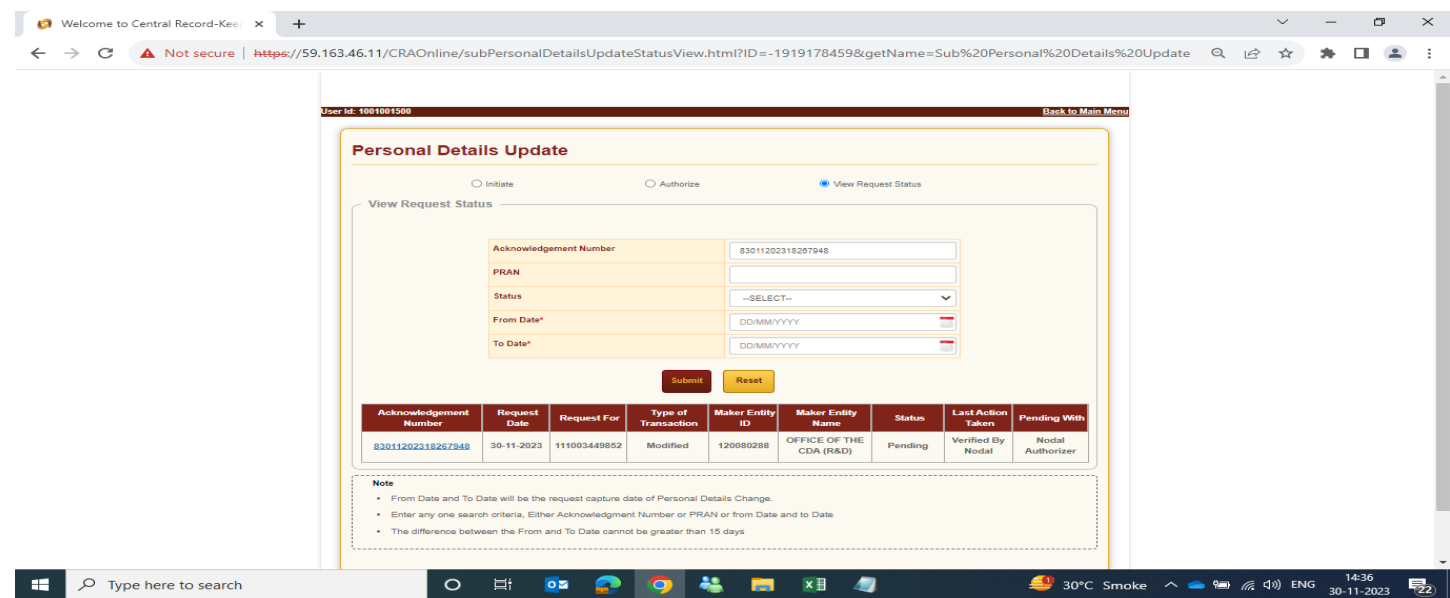

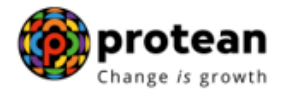

PAO/DTO nodal officer 2 will log in to CRA portal using link https://npscan-cra.com/CRA/ Enter "User ID" and password click on **"Submit"**

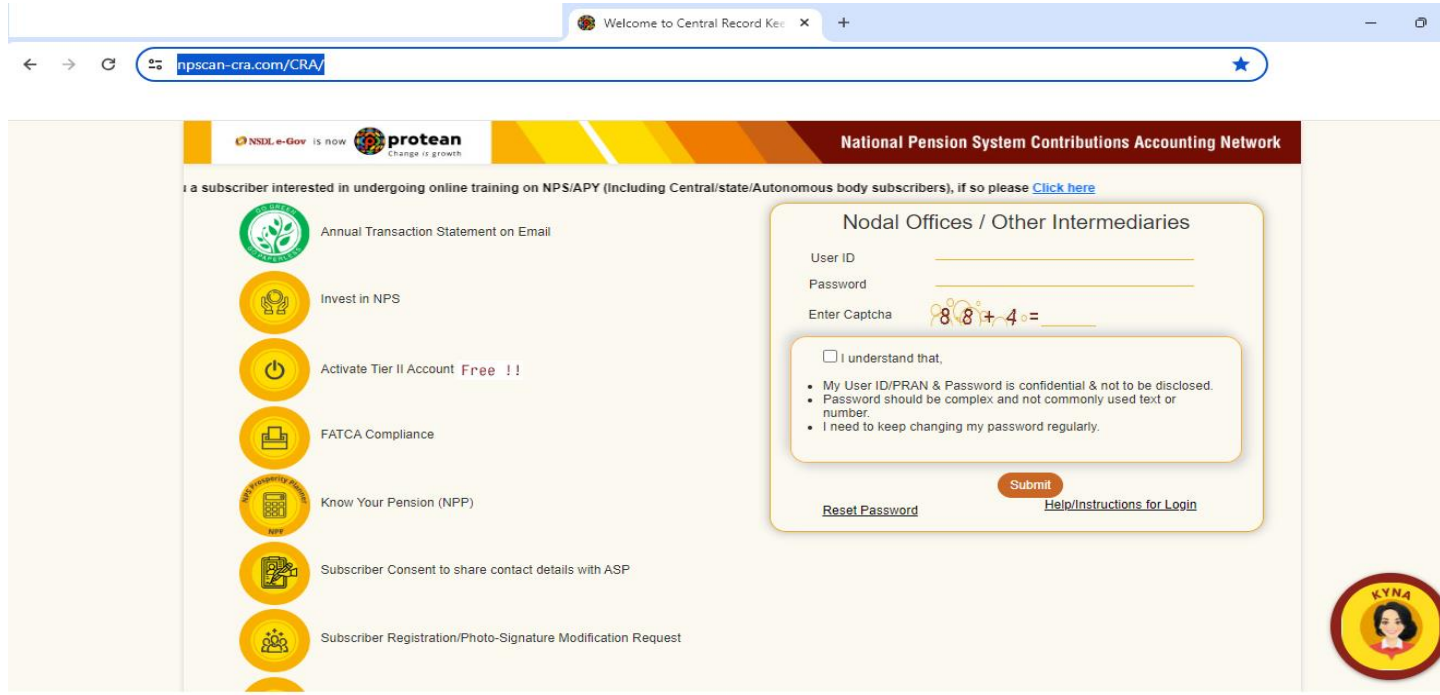

**▶** Click on option → Transaction → Subscriber Personal Details Update

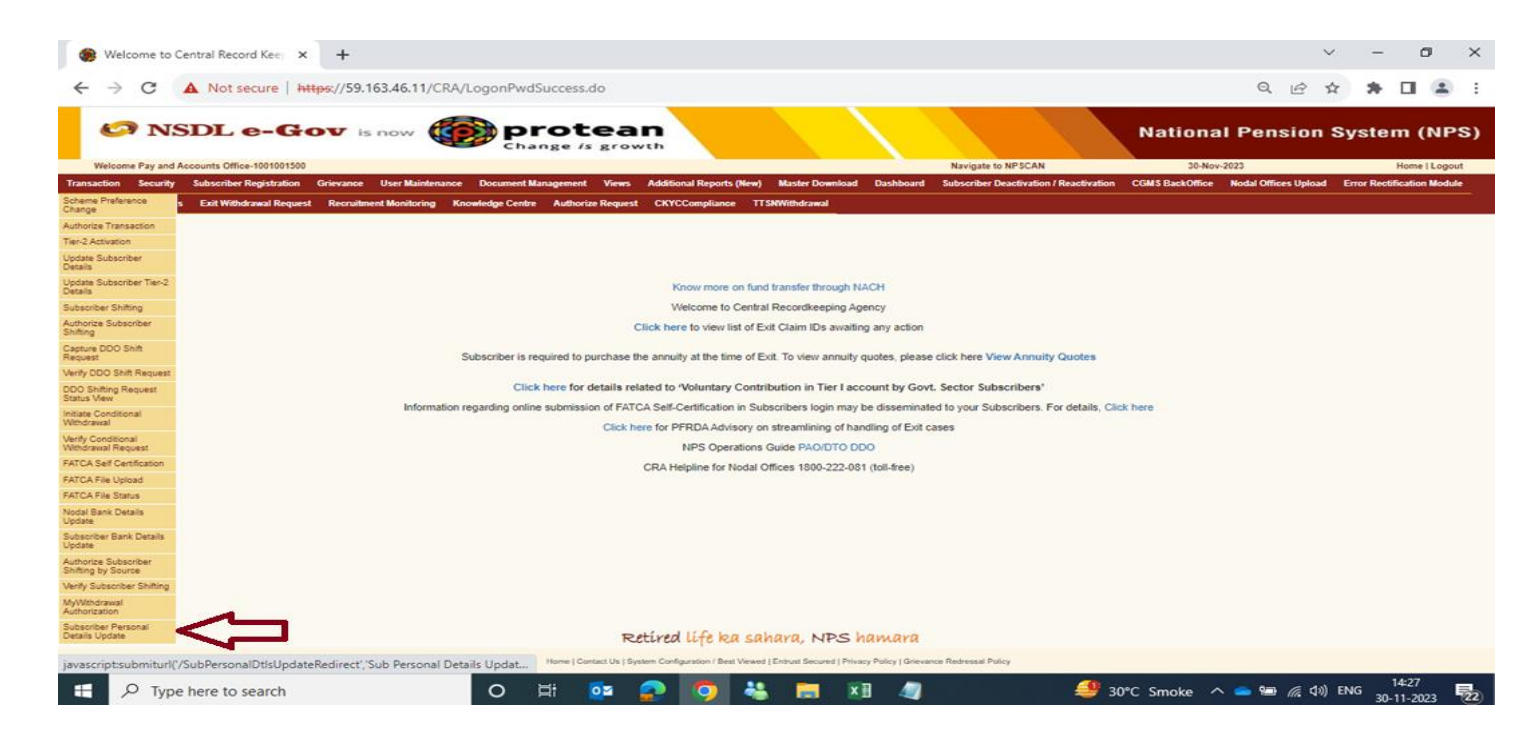

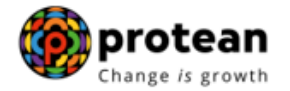

 Enter "**Acknowledgement Number/ PRAN"** of subscriber for authorization of request captured by PAO Nodal officer 1. Click on **"Submit"**

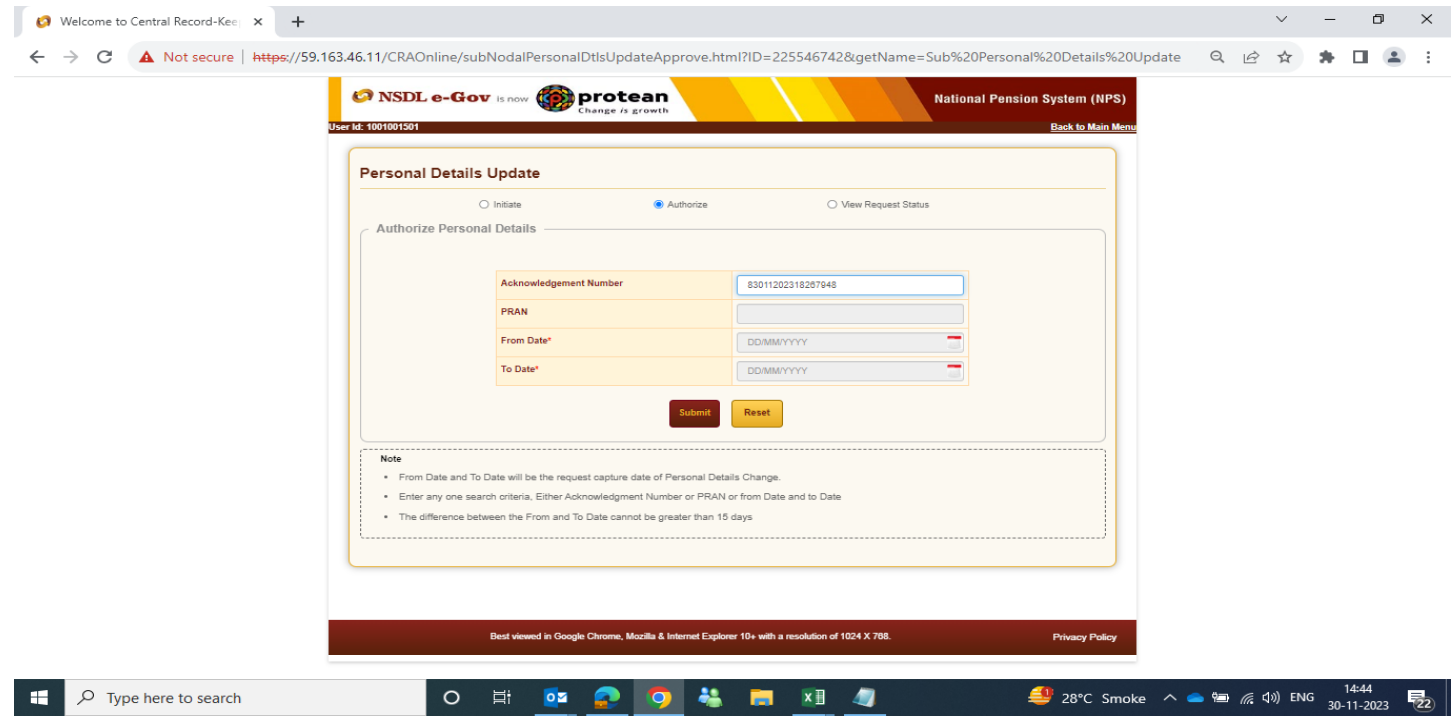

 PAO nodal officer 2 will be able to view the **current status** of request. Click on hyperlink "**Click Here to Check Details"**

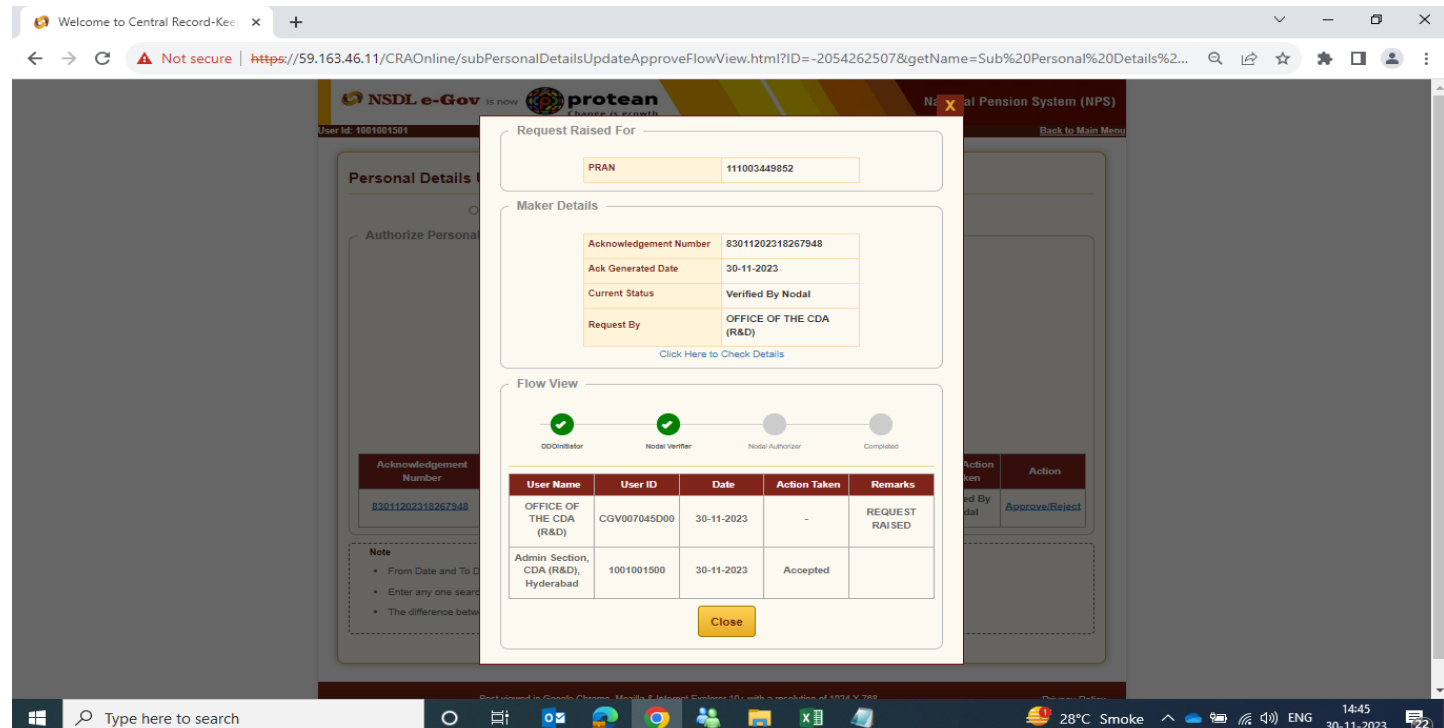

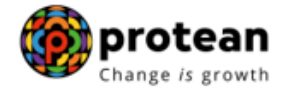

 PAO Nodal officer 2 need to check the new details of subscriber verified by Nodal officer 1 against supporting proof uploaded by DDO office.

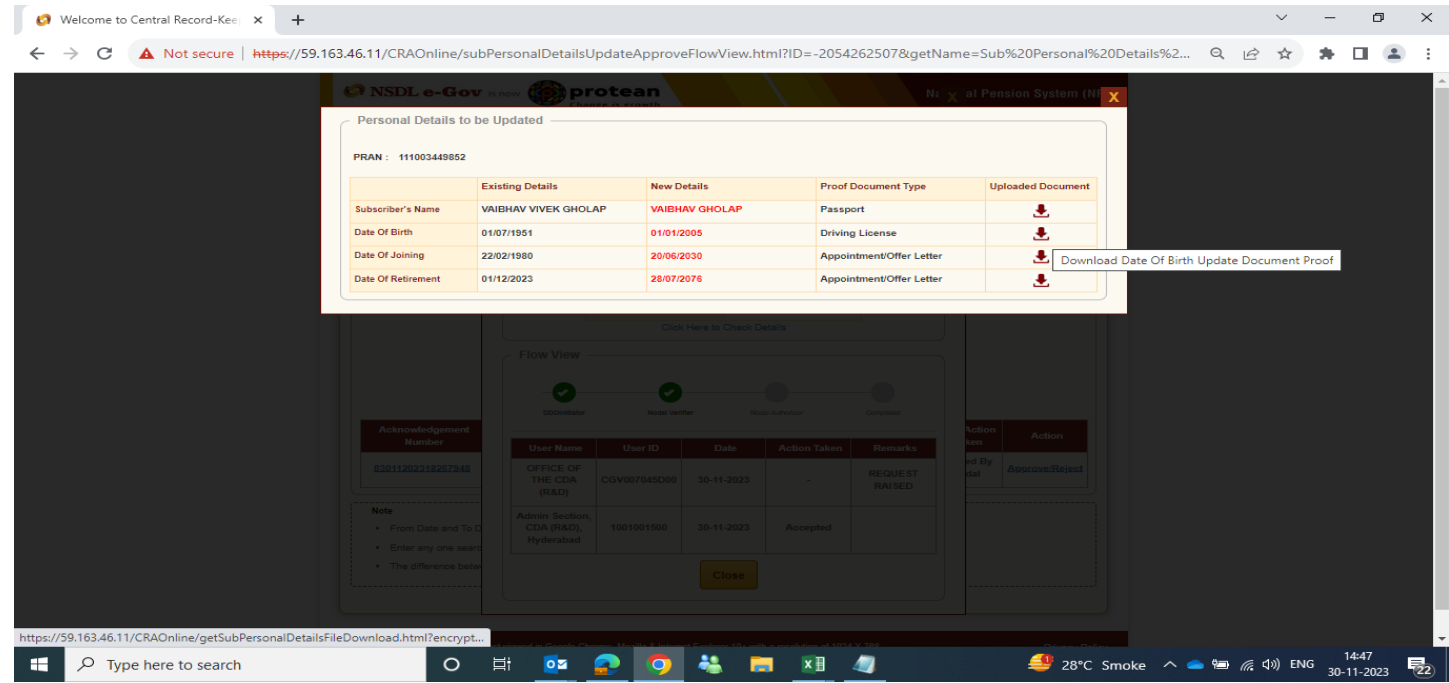

- If details and supporting documents uploaded by DDO office are correct, PAO Nodal officer 2 will click on **"Accept".** Enter **Remarks** and click on **"Approve"**. In case of any discrepancy, PAO Nodal officer 2 may "**Reject"** the request verified by PAO Nodal officer 1.
- $\triangleright$  In case if the request is rejected by PAO/DTO officer level 1, the same is to be authorised by PAO/DTO officer level 2.
- Notification will be displayed on screen for successful authorization (Acceptation/rejection) of Acknowledgement ID with time stamp details as per the case.

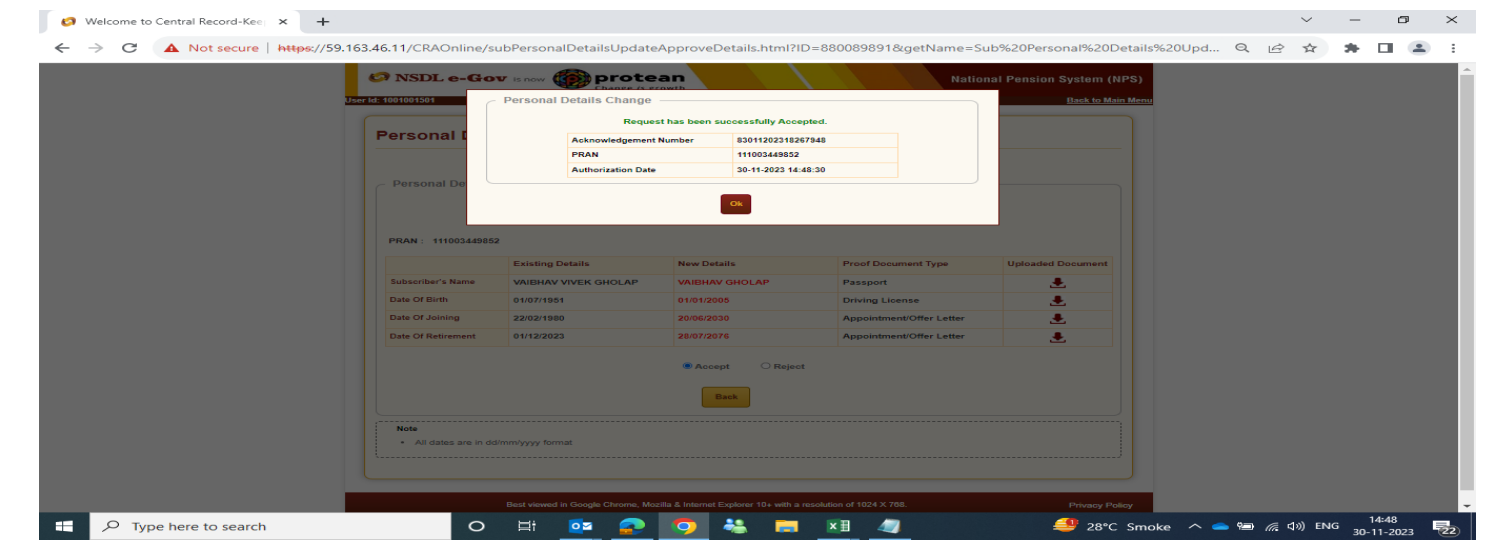

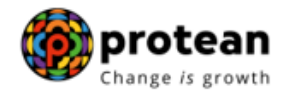

 $\triangleright$  Status of request can be checked through below option Transaction  $\rightarrow$  Subscriber Personal Details update  $\rightarrow$  View Request Status.

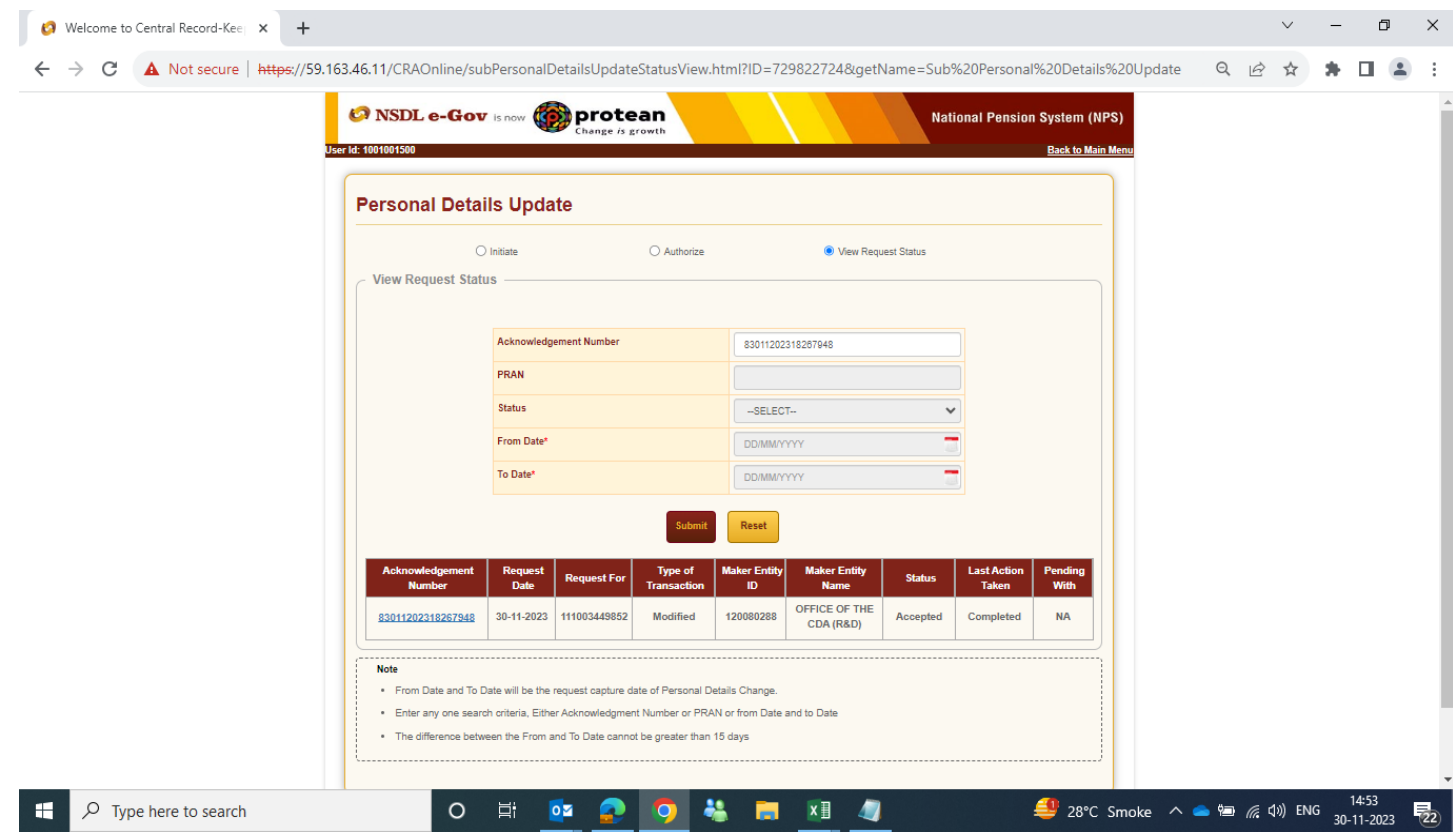

- **2. Request Initiation by PAO/DTO and Authorization by Pr AO/DTA office:**
	- PAO/DTO nodal officer will log in to CRA portal using link https://npscan-cra.com/CRA/ Enter "User ID" and password click on **"Submit".**

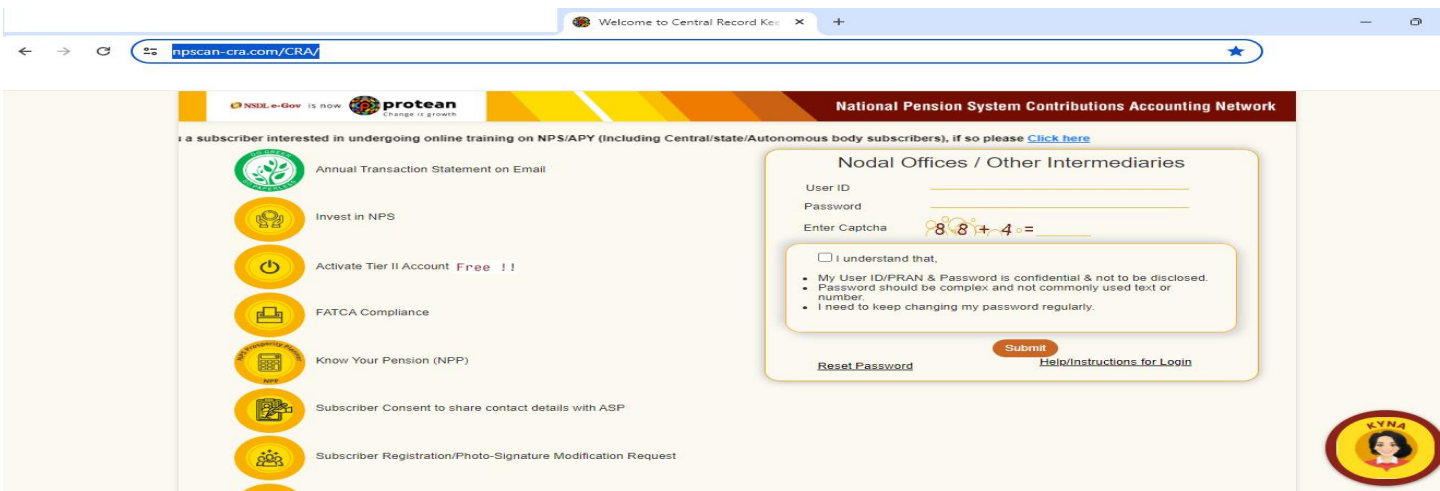

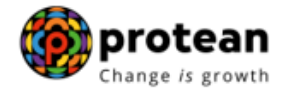

### **▶** Click on option → Transaction → Subscriber Personal Details Update

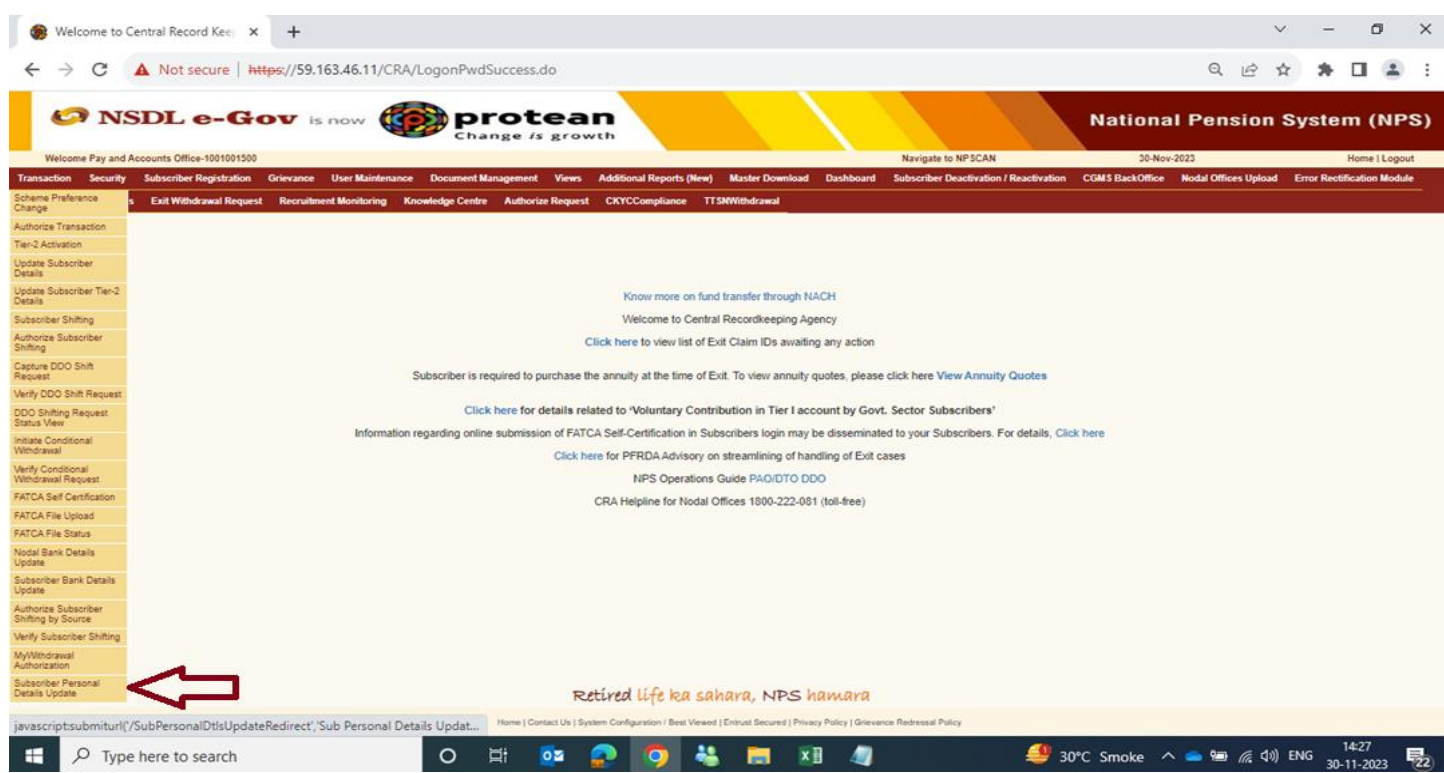

 To capture subscriber details change request, PAO/DTO nodal officer will click on option  $\rightarrow$ "Initiate"  $\rightarrow$  Enter PRAN  $\rightarrow$ "Submit". Subscriber details will be displayed on screen click on **"Edit**" to update new details.

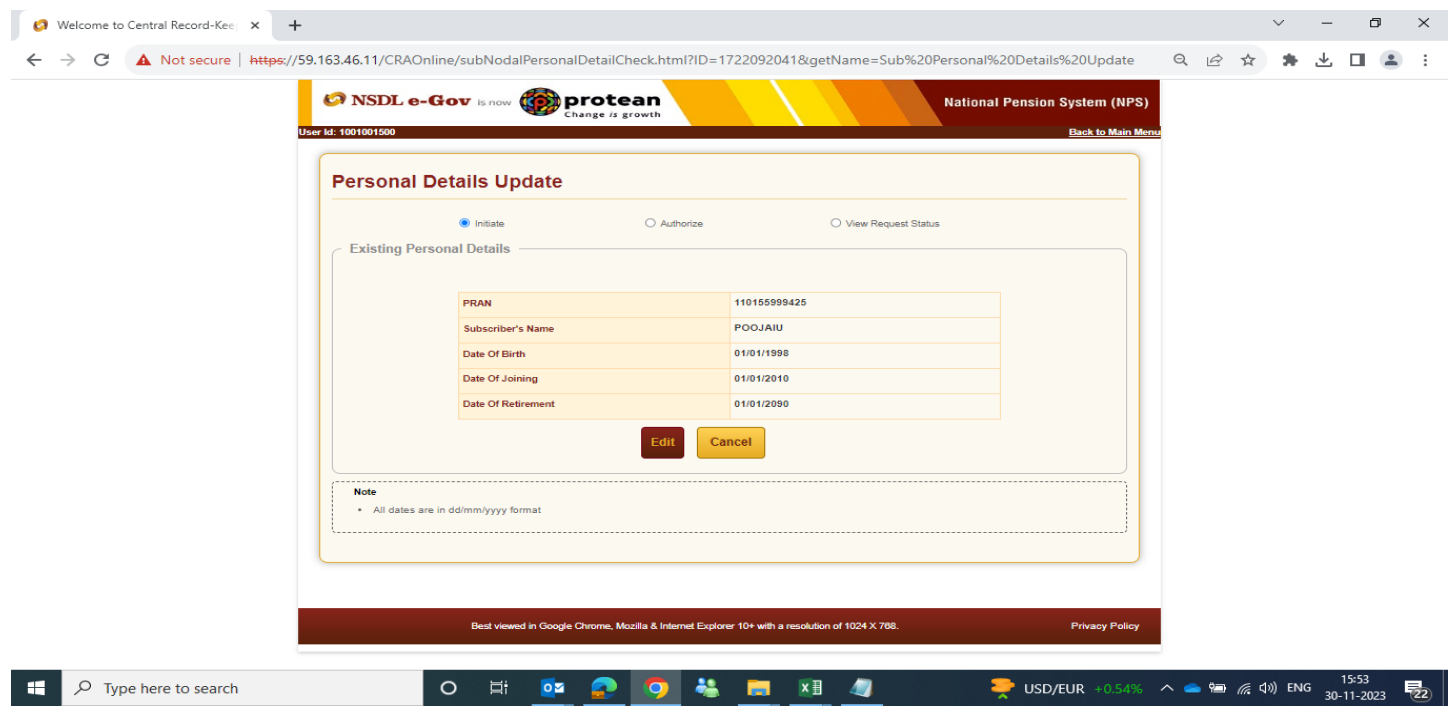

**(▶▶▶Please Note that only Service Book Records should be captured here)**

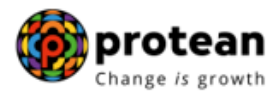

 Enter the New personal details required to be updated. Nodal office will be required to select "Document type" for respective modification type and **"Upload"** supporting proof for verification purpose. Below mentioned documents can be accepted as supporting proof for uploading in system for respective modification type-:

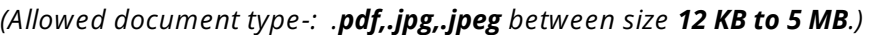

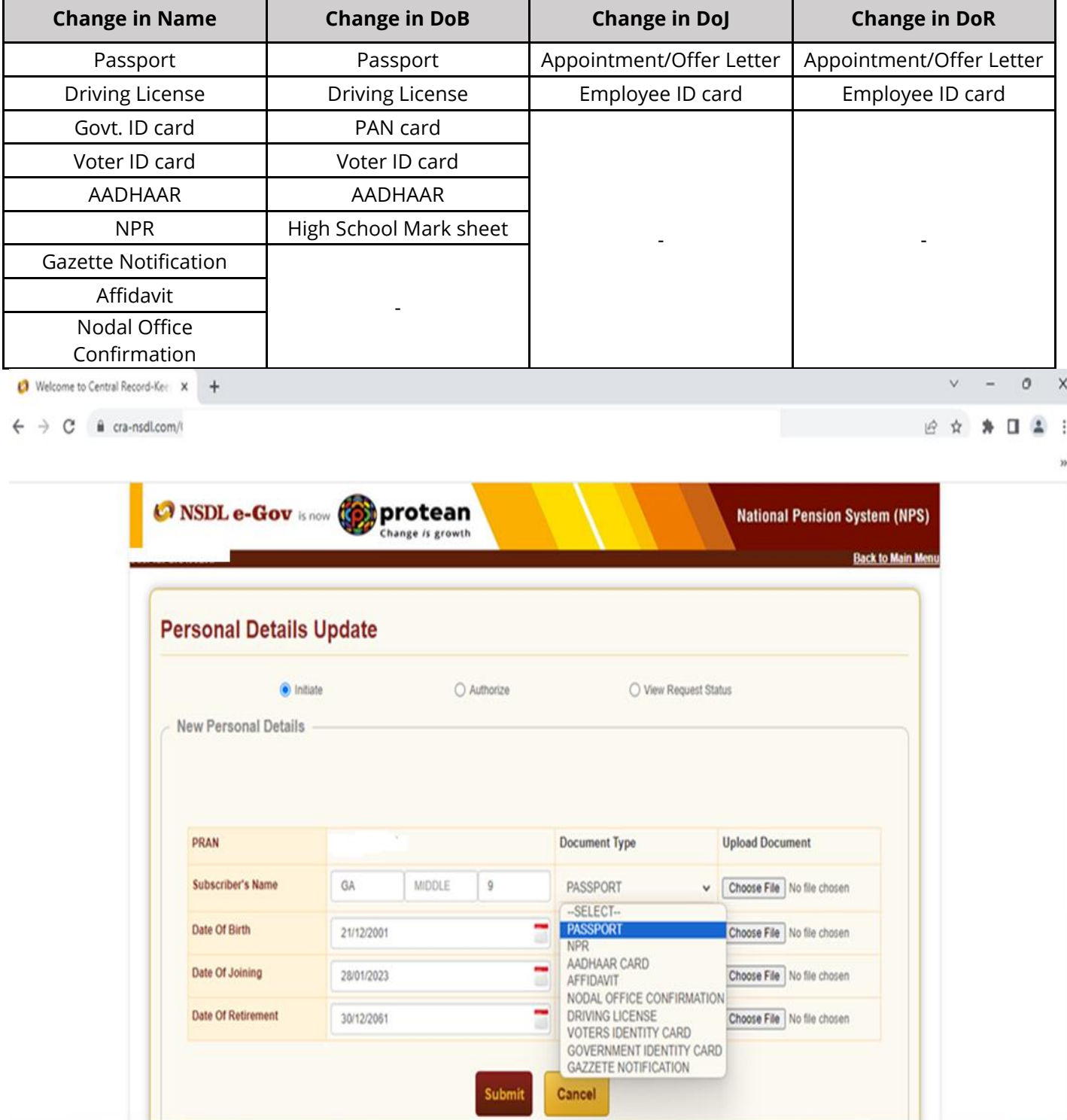

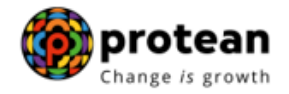

#### Click on **"Submit"**

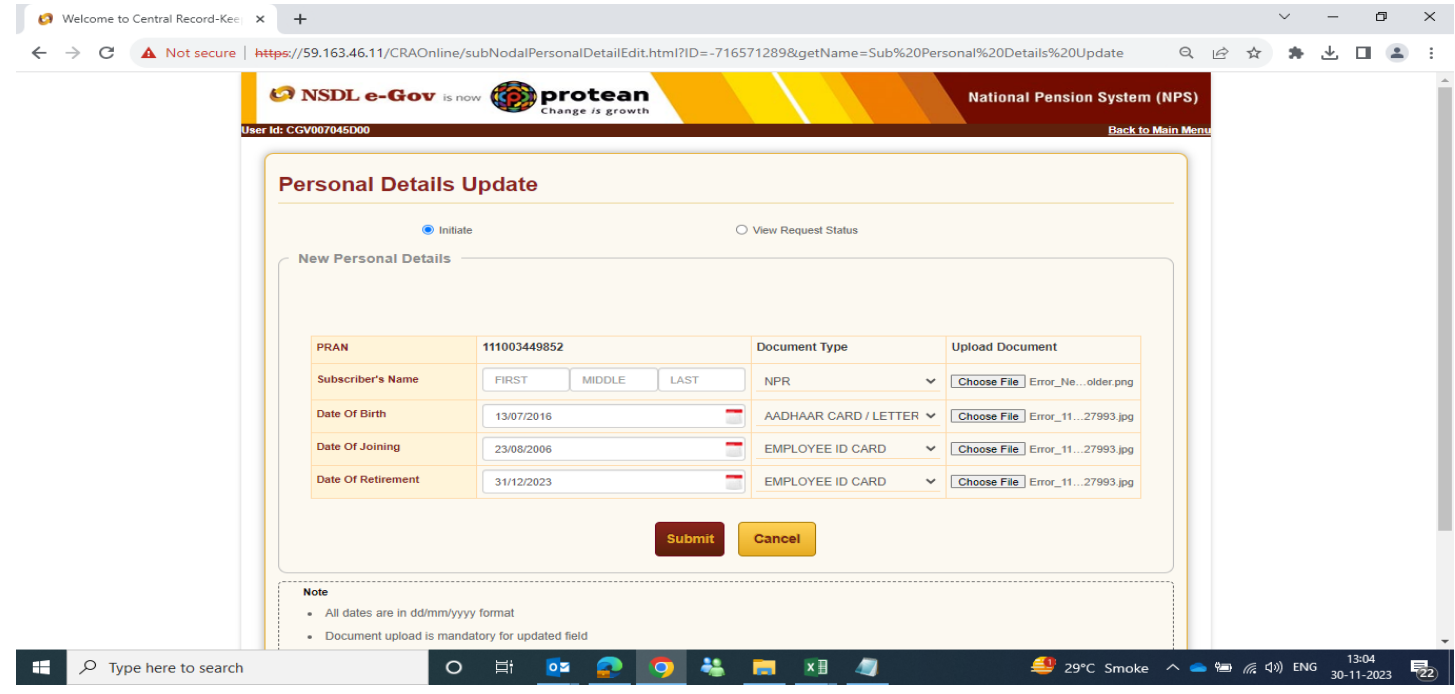

 Acknowledgement ID will be generated for request initiated by PAO/DTO Nodal officer and details will be displayed in screen.

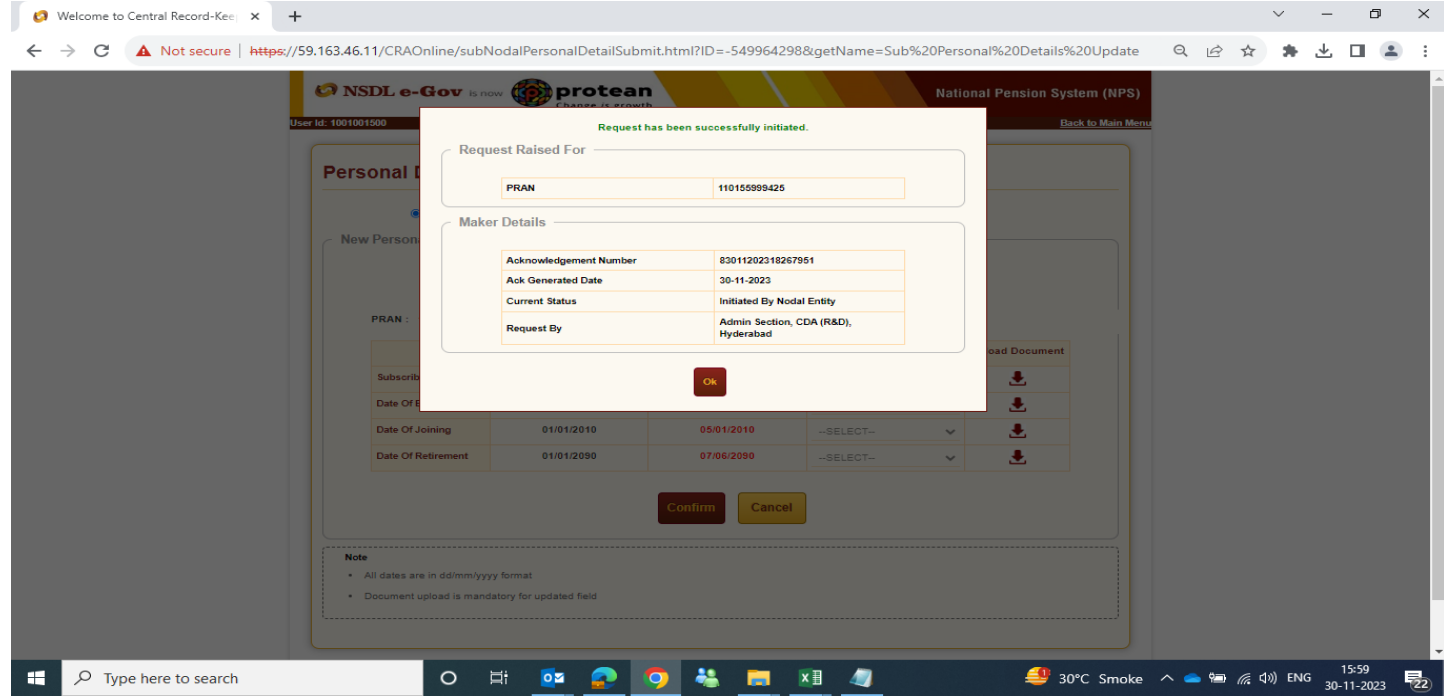

 $\triangleright$  Status of the request can be checked through option Transaction → Subscriber Personal Details update → View Request Status.

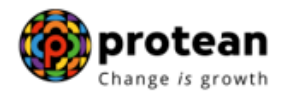

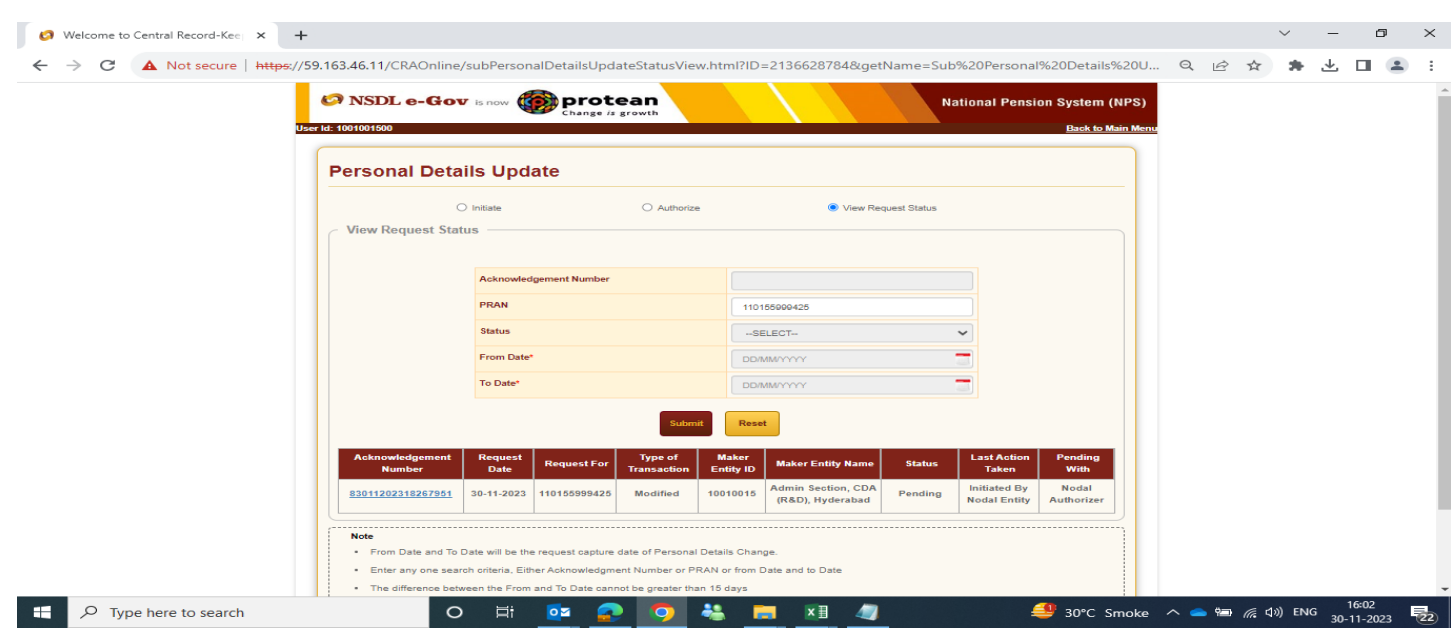

## **Authorisation of request by PAO/PrAO- DTO/DTA**

# *Subscriber details change request initiated by PAO/DTO Nodal officer 1 need to be authorized by PAO/DTO Nodal officer 2 or by PrAO/DTA*

 PAO/DTO nodal officer 2 or PrAO/DTA officer (hereafter termed as the concern officer) will log in to CRA portal using link https://npscan-cra.com/CRA/ Enter "User ID" and password click on **"Submit".**

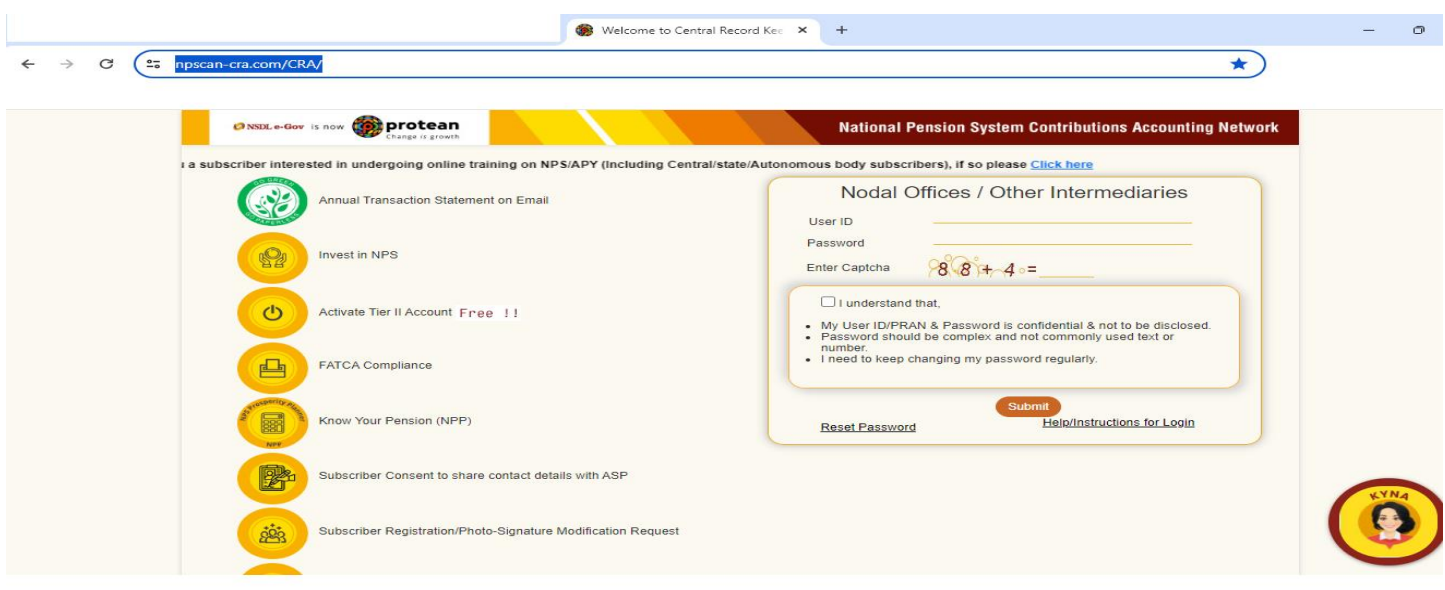

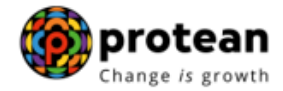

#### **▶** Click on option → Transaction → Subscriber Personal Details Update

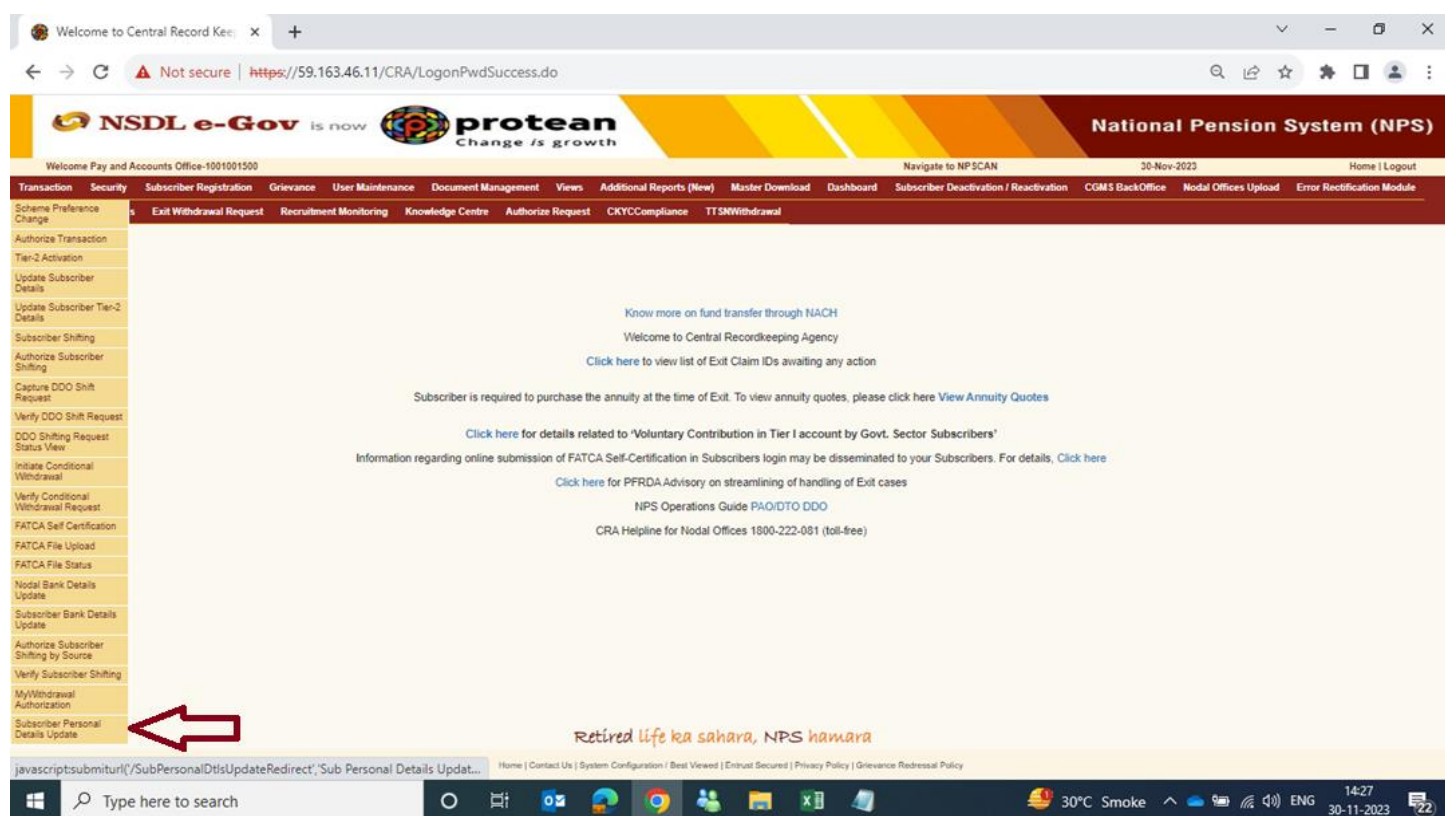

> To authorize subscriber details change request, the concern officer will click on option  $\rightarrow$ "Authorize"  $\rightarrow$  Enter PRAN/Acknowledgement Number  $\rightarrow$ "Submit". Click on hyperlink "**Acknowledgement ID"** to take further action.

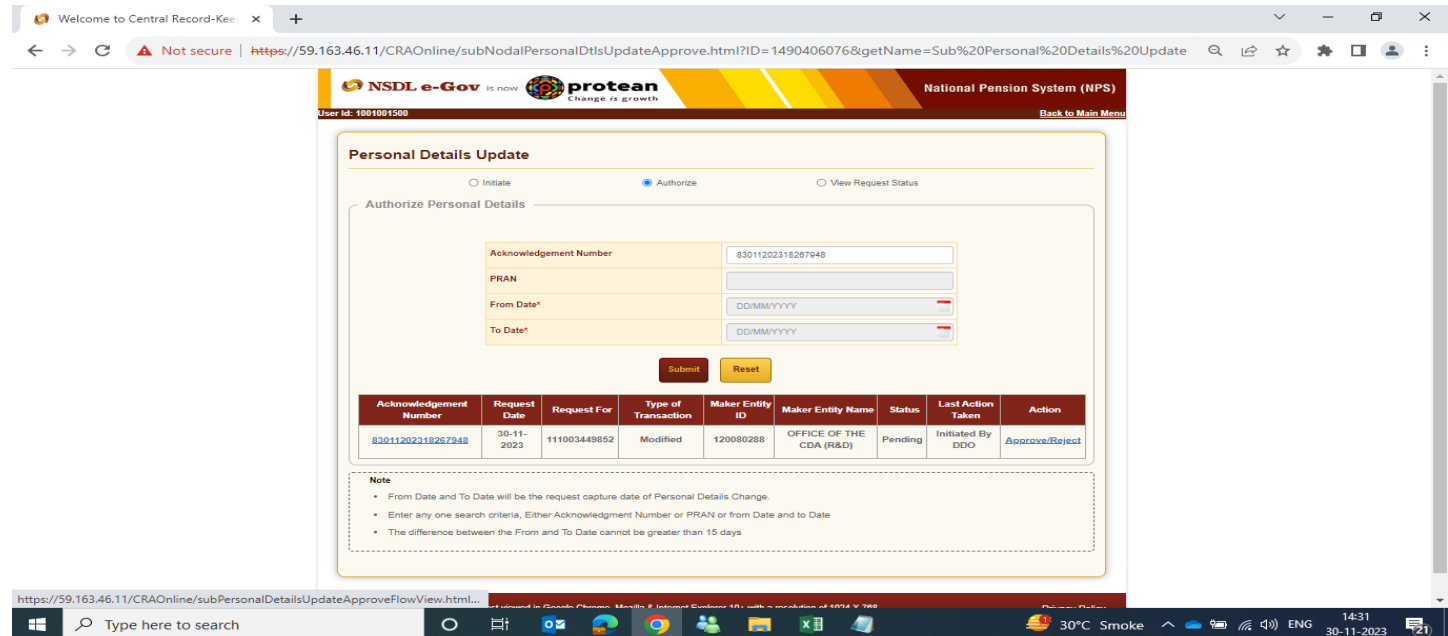

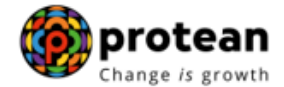

- The concern officer will check details and supporting documents uploaded by PAO/Pr AO nodal officer 1. Office to ensure during verification that correct supporting document is uploaded for each type of modification request. Document type selected and uploaded by office during request initiation should be correct.
- If details and supporting documents uploaded by PAO/DTO nodal officer 1 are correct, the concern officer will click on **"Accept".** Enter **Remarks** and click on **"Approve"**
- In case of any discrepancy, the concern officer will click on **"Reject".** Mention rejection **Remarks** and click on **"Approve"**

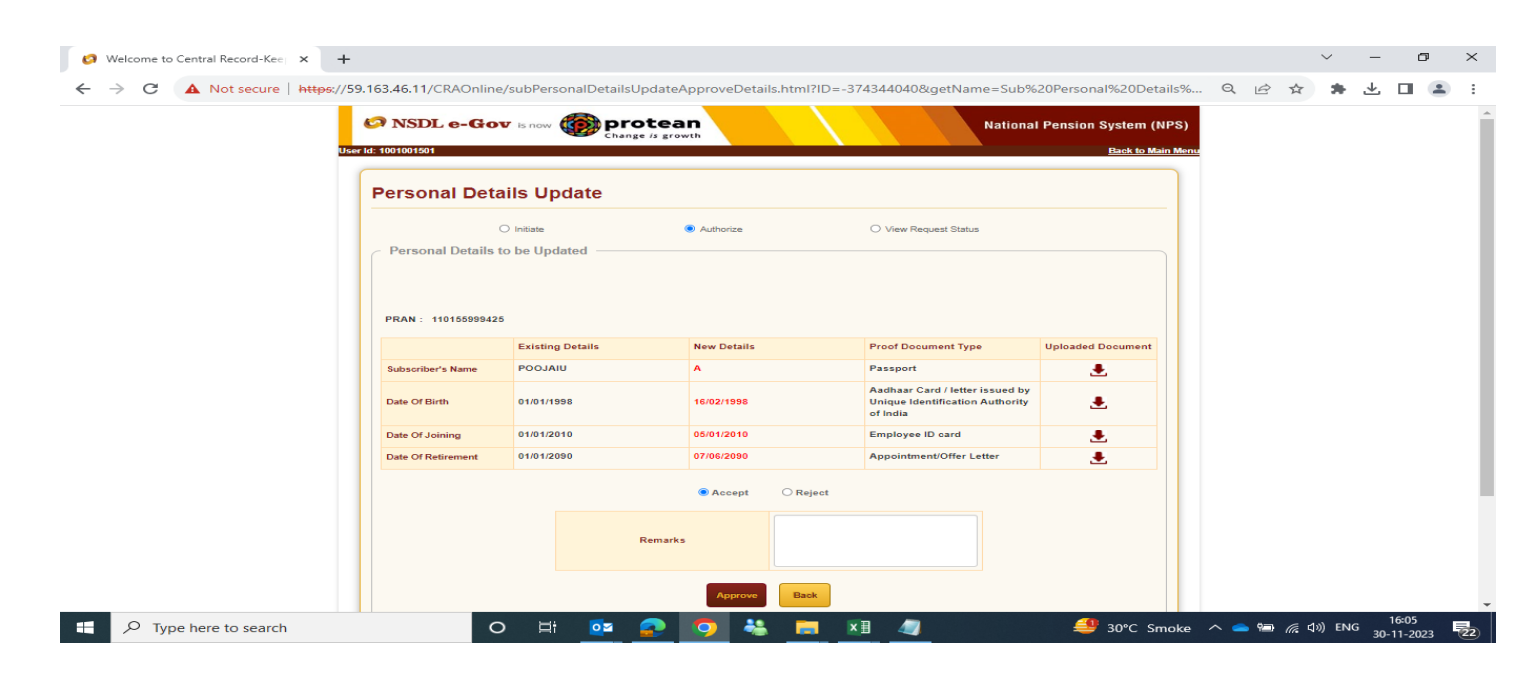

 Notification will be displayed on screen for successful authorization (Acceptation/rejection) of Acknowledgement ID by the concern officer with time stamp details as per the case.

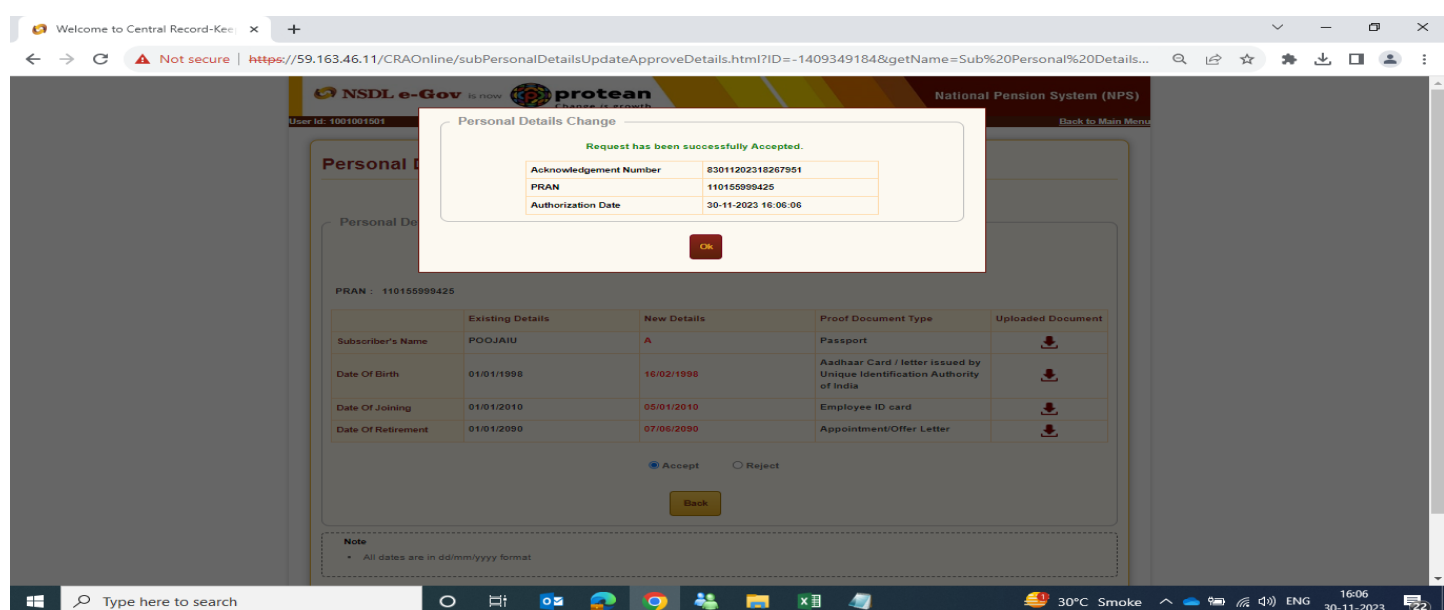

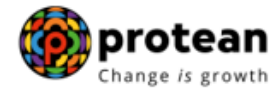

### **Request Status View:**

 $\triangleright$  Status of the request can be checked through option Transaction  $\rightarrow$  Subscriber Personal Details update  $\rightarrow$  View Request Status.

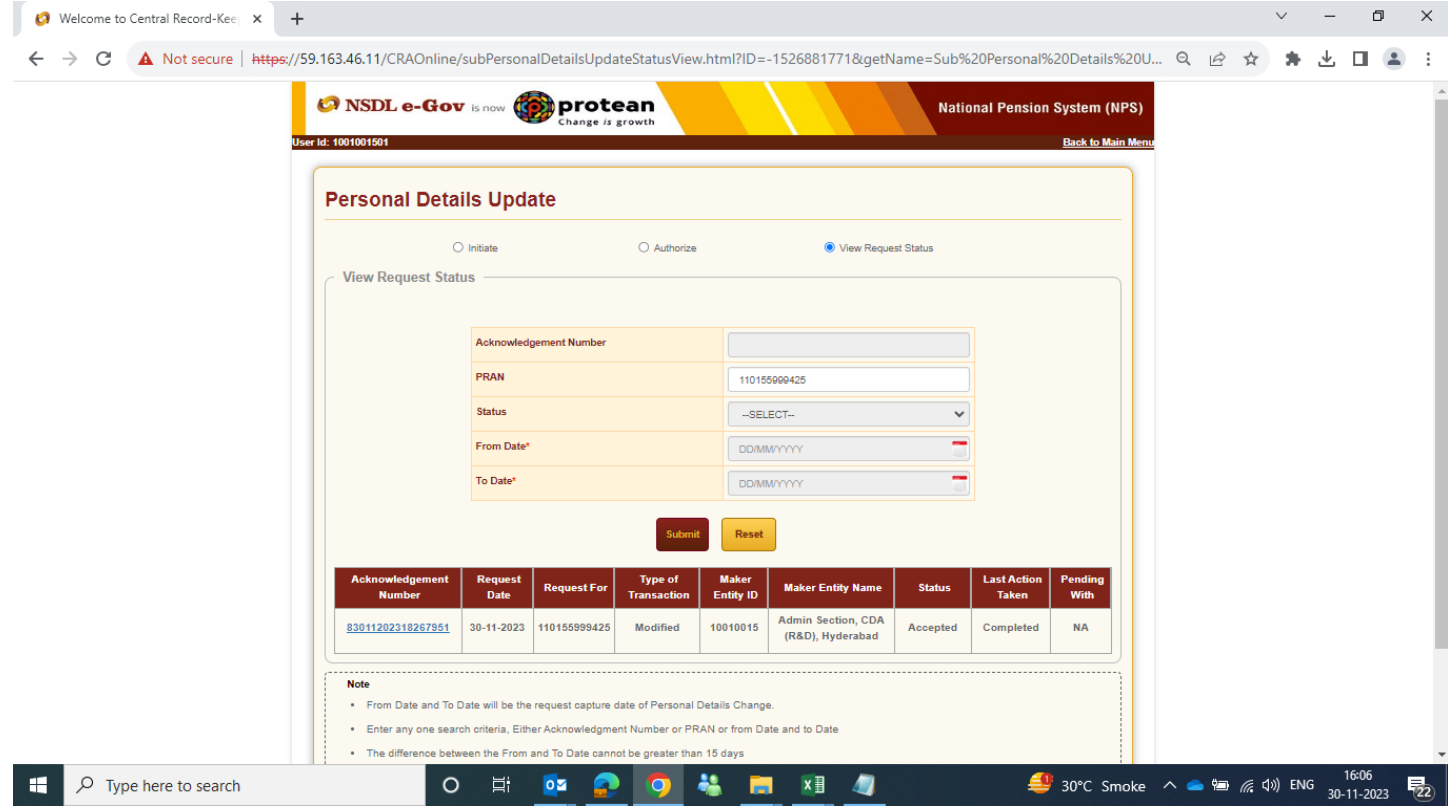